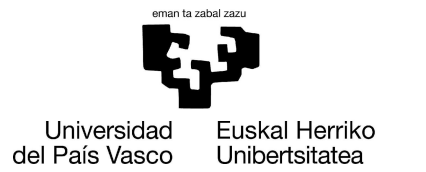

**INFORMATIKA FAKULTATEA FACULTAD** DE INFORMÁTICA

**Facultad de Informática**

**Grado de Ingeniería Informática**

**▪ T**rabajo **F**in de **G**rado **▪**

Computación

Análisis multisensorial del comportamiento humano

Jon Galarraga Zubizarreta Junio 2022

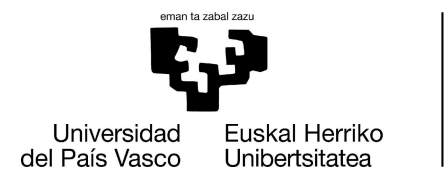

**INFORMATIKA FAKULTATEA FACULTAD** DE INFORMÁTICA

### **Facultad de Informática**

**Grado de Ingeniería Informática**

### **▪ T**rabajo **F**in de **G**rado **▪** Computación

#### Análisis multisensorial del comportamiento humano

Jon Galarraga Zubizarreta Junio 2022

Dirección Manuel Graña Romay

### **Resumen**

<span id="page-4-0"></span>En este proyecto se trata de poner en funcionamiento varios sensores para después poder utilizarlos de manera conjunta para mejorar la calidad de los datos o para obtener una perspectiva nueva sobre el experimento de estudio del comportamiento humano.

Primero, se hace un estudio sobre los sensores que se van a emplear. Esto se hace para poder usarlos de manera correcta y poder tener flexibilidad a la hora de hacer cambios. Luego, se hacen una serie de pruebas, comenzando con las individuales con los sensores y finalizando con pruebas conjuntas, que utilizan varios sensores al mismo tiempo.

Finalmente, se analizan los resultados obtenidos y se hacen varias correcciones para mejorar la coordinación de estos sensores y así mejorar la calidad del experimento.

El objetivo principal del proyecto es servir como primer paso o como ayuda para futuras investigaciones más grandes que vayan a utilizar este tipo de sensores y necesiten una buena sincronización y coordinación.

El proyecto no se ha planteado como un trabajo científico, por lo tanto, se ha recurrido más a páginas web con recursos técnicos y vídeos explicativos, y no se han gestionado las referencias bibliográficas de como en el caso de las tésis doctorales o artículos de revistas.

Las ideas que se dan sobre las diferencias en las poses y en las señales de EEG son hipótesis y no se tienen que tomar como totalmente objetivas y ciertas. Todo el material de código, resultados, imágenes y vídeos se han subido a Zenodo en el siguiente enlace: [10.5281/zenodo.6671731](https://doi.org/10.5281/zenodo.6671731)

## **Índice**

<span id="page-5-0"></span>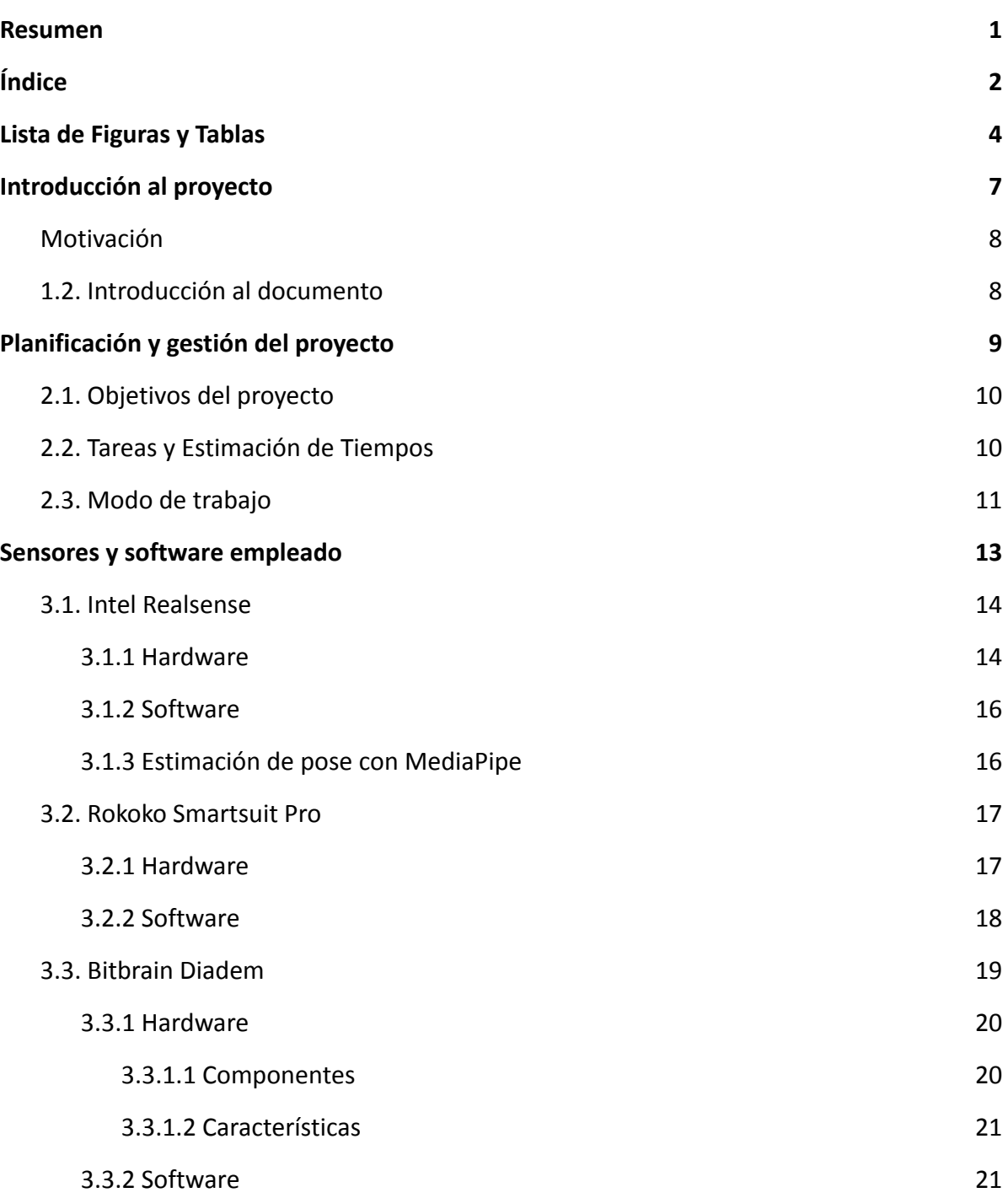

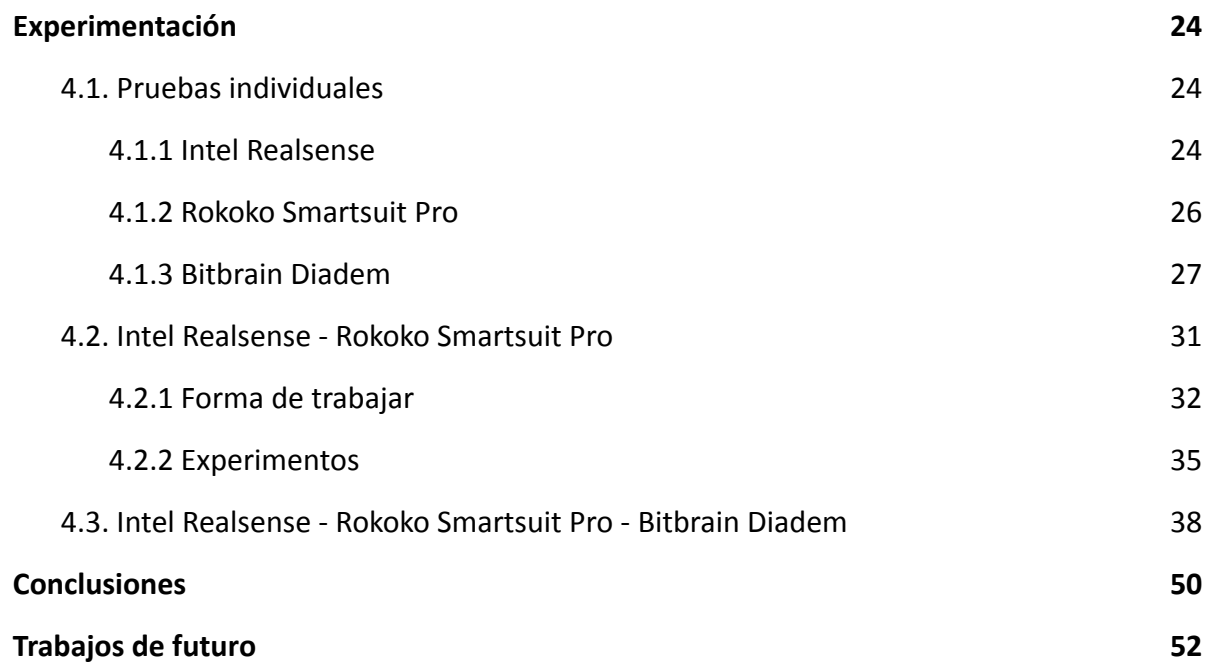

#### <span id="page-7-0"></span>**FIGURAS**

Figura 1: diagrama explicativa del modo de trabajo del proyecto

Figura 2: imagen del sensor Intel d435

Figura 3: imagen de las distintas partes del Intel d435

Figura 4: diagrama de explicación de visión estéreo

Figura 5: puntos de referencia usados por MediaPipe para la estimación de pose

Figura 6: configuración del perfil de cuerpo en Rokoko Studio

Figura 7: configuración de filtros en Rokoko Studio

Figura 8: imagen de la parte del casco del sensor Diadem

Figura 9: imagen del casco y el amplificador EEG del sensor Diadem

Figura 10: puntos donde están colocados en la cabeza los sensores de Diadem

Figura 11: captura de la pantalla principal de la interfaz SennsLab

Figura 12: captura de la pantalla de Editar estudio de SennsLab

Figura 13: captura de la pantalla principal de la interfaz Bitbrain Viewer

Figura 14: imagen de la prueba de estimación de pose con la cámara de Intel Realsense d435

Figura 15: intento de recreación a partir de los datos de estimación de pose

Figura 16: intento de recreación a partir de los datos de estimación de pose con mapeo de puntos

Figura 17: configuración de exportar en Rokoko Studio

Figura 18: resultados de recreación de la primera prueba del Rokoko Smartsuit Pro

Figura 19: puntos donde están colocados en la cabeza los sensores de Diadem

Figura 20: primeras señales recibidas de la prueba con el sensor de EEG Diadem

Figura 21: prueba de parpadear con sensor de EEG, señales justo al momento y después de parpadear.

Figura 22: prueba de abrir los ojos con sensor de EEG, señales justo antes y después de abrir los ojos.

Figura 23: prueba de aplaudir con sensor de EEG, señales justo antes y después de aplaudir.

Figura 24: prueba de susto con sensor de EEG, señales justo antes y después de recibir el susto.

Figura 25: explicación de la forma de trabajar con estimación de pose y Smartsuit Pro

Figura 26: explicación de la forma de trabajar con estimación de pose y Smartsuit Pro en Rokoko Studio.

Figura 27: configuración de exportar en Rokoko Studio

Figura 28: filtrado de variables de posición de los datos del Smartsuit Pro

Figura 29: resultado final de la comparación entre la estimación de pose de MediaPipe y del Smartsuit Pro de Rokoko

Figura 30: primera prueba de poses básicas con 2 sensores

Figura 31: segunda prueba de poses básicas con 2 sensores

Figura 32: configuración del perfil de cuerpo en Rokoko Studio con los datos del sujeto

Figura 33: configuración de filtros en Rokoko Studio para prueba conjunta

Figura 34: imagen explicativa del peso muerto

Figura 35: imagen explicativa del curl de bíceps y la elevación frontal

Figura 36: señales de EEG del movimiento recoger con la bolsa ligera, pruebas 1, 2 y 3. El movimiento comienza en la línea verde y termina en la línea roja

Figura 37: señales de EEG del movimiento levantar con la bolsa ligera, pruebas 1, 2 y 3

Figura 38: señales de EEG del movimiento bajar con la bolsa ligera, pruebas 1, 2 y 3

Figura 39: señal de EEG extraña justo antes de iniciar el movimiento de bajar con la bolsa ligera

Figura 40: señales de EEG del movimiento recoger con la bolsa pesada, pruebas 1, 2 y 3

Figura 41: señal EEG con ruido por movimiento de cabeza al recoger la bolsa pesada, prueba 1

Figura 42: señales de EEG del movimiento levantar con la bolsa pesada, pruebas 1, 2 y 3

Figura 43: señales de EEG del movimiento levantar con la bolsa pesada, prueba 1, girando la cabeza

Figura 44: señales de EEG del movimiento levantar con la bolsa pesada, prueba 2, no girando la cabeza

Figura 45: señales de EEG del movimiento bajar con la bolsa pesada, pruebas 1, 2 y 3.

Figura 46: comparación de la primera parte del movimiento "Bajar" de la tercera prueba (desde el verde hasta el amarillo) con el movimiento "Levantar" de la misma prueba. Las señales son muy similares.

Figura 47: comparación de la segunda parte del movimiento "Bajar" de la tercera prueba (desde el verde hasta el amarillo) con el movimiento "Recoger" de la segunda prueba.

#### **TABLAS**

Tabla 1: Tiempo estimado y tiempo real usado para las tareas

# *1*

## <span id="page-10-0"></span>**Introducción al proyecto**

En este capítulo se explica la motivación del proyecto y se hace un pequeño resumen de los demás apartados del documento.

#### <span id="page-11-0"></span>**1.1. Motivación**

La tecnología de los sensores actuales para medir el comportamiento humano es muy avanzada y variada. Son muy útiles para varios campos de la investigación, sin embargo, al intentar emplearlos de manera coordinada pueden ocurrir desajustes.

Este proyecto se centrará en la sincronización y fusión de los datos obtenidos de estos sensores para ofrecer herramientas útiles a los investigadores para poder estudiar los movimientos y comportamientos de los humanos. Se probarán los distintos sensores y se hará un análisis de los problemas ocurridos y sus soluciones.

El objetivo principal es hacer un trabajo técnico que sirva como ayuda para otros proyectos o estudios que necesiten usar estos sensores u otros que sean parecidos. Así podrían ser más efectivos sobre todo a la hora de saber qué errores se van a encontrar y qué dirección deben seguir para solucionarlos o minimizarlos.

#### <span id="page-11-1"></span>**1.2. Introducción al documento**

En el primer capítulo se da la motivación del proyecto y se hace una introducción al documento, que es esta misma parte.

El segundo capítulo se dedica a explicar la gestión del proyecto. Consiste en una lista detallada de los objetivos planteados para este trabajo y las tareas o procesos a seguir para el cumplimiento de los mismos. Además, se hace una estimación del tiempo necesario para cada uno de los procesos y diagrama de flujo de cómo se llevarán a cabo las tareas.

En el tercer capítulo se hace una descripción detallada de los dispositivos experimentales, en este caso los sensores, empleados para el trabajo. También se especifica el software y los métodos utilizados para hacerlos funcionar y conseguir los datos.

En el cuarto capítulo se explican los procedimientos experimentales llevados a cabo para recoger los datos. Se explican las pruebas individuales con los sensores y los experimentos con varios sensores a la vez. En este apartado es donde se dan a conocer los errores o problemas y las decisiones que se han tomado para dar solución a ellos.

En el quinto capítulo se dan las conclusiones del trabajo. Por un lado, se hace una reflexión sobre el trabajo realizado y los datos obtenidos. De esa reflexión se intentan obtener algunas conclusiones que puedan ser útiles para el futuro. Por otro lado, se hace un breve repaso de cómo se han desarrollado los procesos en comparación a las previsiones hechas en el capítulo 2.

En el sexto capítulo se hacen algunas sugerencias que podrían ser interesantes para continuar el trabajo con otros proyectos de distintos ámbitos en el futuro. También se dan maneras en las que se podría seguir trabajando en este proyecto para obtener unos mejores resultados.

*2*

## <span id="page-12-0"></span>**Planificación y gestión del proyecto**

En este capítulo se detallan los objetivos del proyecto y se compara la previsión del tiempo que se preveía emplear en cada tarea con el que realmente se ha empleado, además de explicar el modo de trabajar durante el proyecto.

#### <span id="page-13-0"></span>**2.1. Objetivos del proyecto**

Como se ha mencionado en el capítulo 1, el objetivo del trabajo es lograr un correcto funcionamiento de varios sensores al mismo tiempo para medir el comportamiento humano. Para ello, se han fijado varios subobjetivos que se detallarán en la siguiente lista:

- Lograr el correcto funcionamiento de 2 o más sensores de manera independiente.
- Conseguir conectar los sensores con los ordenadores, instalando el software necesario para ello.
- Extraer los datos necesarios de los sensores conectados.
- Hacer un análisis de los datos extraídos e identificar errores de coordinación entre los sensores.
- Corregir los errores identificados en el análisis previamente hecho.
- Verificar la mejoría en el funcionamiento sincronizado de los sensores.
- Obtener conclusiones, proponer trabajos futuros y finalizar el proyecto.

#### <span id="page-13-1"></span>**2.2. Tareas y Estimación de Tiempos**

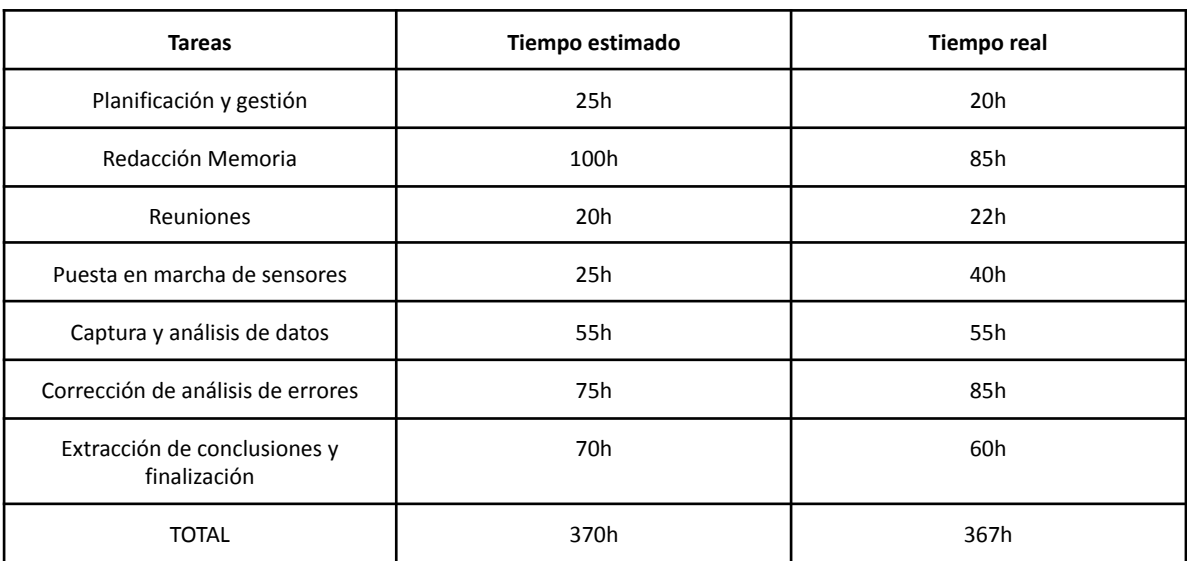

*Tabla 1: Tiempo estimado y tiempo real usado para las tareas*

Se empezó a trabajar en este proyecto en la primera semana de febrero, con las primeras reuniones. Las previsiones de tiempo se han hecho con la idea de hacer la defensa del trabajo en la convocatoria de julio.

A continuación se describirán brevemente las tareas del proyecto:

- **Planificación y gestión:** Por una parte, una anticipación de las tareas necesarias para completar el proyecto y el orden de ellas. Por otra parte, una tarea semanal para organizar el trabajo que se va a realizar durante la misma.
- **Memoria:** Redacción de la memoria del trabajo. También se incluye la redacción de documentos externos que no se adjuntan totalmente en este documento.
- **Reuniones:** Tiempo empleado con el tutor para acordar la dirección que debe ir tomando el trabajo. Se hacen reuniones semanales con el director del Trabajo de Fin de Grado.
- **Puesta en marcha de sensores:** Tareas relacionadas con la investigación sobre los sensores y la instalación y modificación del software necesario para emplearlos.
- **Captura y análisis de datos:** Incluye todas las tareas relacionadas con la consecución de los datos necesarios una vez puestos los sensores en marcha. Esta fase se repite para cada sensor y combinación de sensores. También se repite si se hace alguna corrección.
- **Corrección de errores de sensores:** Son las tareas que buscan obtener una coordinación y correlación entre los distintos sensores. Es la fase donde más trabajo se espera tener junto al de captura y análisis de datos.
- **Extracción de conclusiones y finalización:** Una vez acabadas las anteriores fases, se hará una reflexión de donde se obtendrán unas conclusiones. También se pensará en las distintas aplicaciones en trabajos futuros que este proyecto puede tener. Después, se le dará el final al proyecto.

#### <span id="page-14-0"></span>**2.3. Modo de trabajo**

La ejecución de algunas de las tareas mencionadas es iterativa, es decir, se repiten varias veces para ir incrementando la calidad del trabajo progresivamente. Estas tareas son las más prácticas, que son la puesta en marcha de sensores, la captura y análisis de datos y la corrección de errores de sensores. Estos procesos se repiten una y otra vez, para poder ver si funcionan y mejoran el resultado o no. Así se pueden hacer correcciones y mejoras de forma más flexible y ágil, obteniendo un mejor resultado más rápidamente.

Las tareas de control, es decir, las reuniones, el desarrollo de la memoria y la planificación y gestión del trabajo, por causa de su naturaleza, se llevan a cabo en paralelo a las demás tareas durante todo el proyecto.

Finalmente, la tarea de extracción de conclusiones y finalización se lleva a cabo al final del proyecto. Este es un diagrama donde se ve el modo de trabajo de manera más clara:

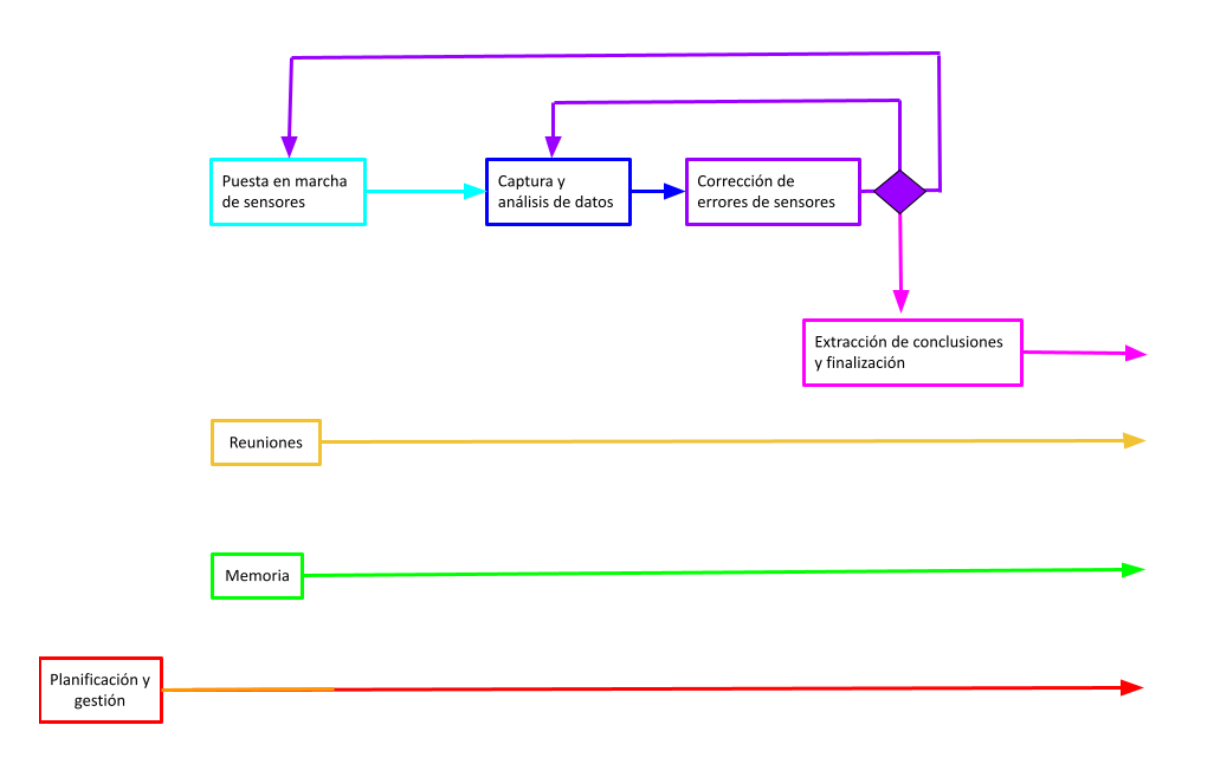

fig 1: diagrama explicativa del modo de trabajo del proyecto

Como se puede observar, una vez **se pone un sensor en marcha (azul claro)**, se hace **una prueba de captura y se analizan estos datos (azul oscuro)**, después, se pasa a la **fase de corrección de errores (violeta)**. **Si se ha corregido algo**, se vuelve a hacer **una captura y análisis de datos**. **Si no se hace ninguna corrección**, se dan como buenos los últimos datos tomados y se pasa a **poner en marcha otro sensor** (esto también incluye poner en marcha 2 sensores a la vez). Si tras pasar por la **fase de corrección** no se ha hecho ninguna mejora ni hay otro sensor o combinación de sensores, se pasa a la fase de **extracción de conclusiones y finalización**.

Las tareas de control se llevan a cabo de manera paralela, la tarea de **planificación y gestión** comienza antes que todas las demás por su parte de planificar, ya que esto es lo primero que se ha hecho. Como se puede observar, las tareas de **escribir la memoria** y **hacer reuniones**, se llevan a cabo de manera paralela al resto durante todo el tiempo que dura el proyecto, igual que la **planificación y gestión.**

## *3*

## <span id="page-16-0"></span>**Sensores y software empleado**

En este capítulo se presentan los sensores utilizados para el proyecto, se explica cómo es el hardware y el software y cómo es el funcionamiento cada uno de ellos individualmente.

#### <span id="page-17-0"></span>**3.1. Intel Realsense**

Como primer sensor, se ha empleado la cámara de profundidad Intel Realsense d435. Este instrumento es lo que se conoce como una cámara de RGBD (Red, Green, Blue, Distance).

Es decir, cumple 2 funciones:

- Conseguir el color de cada píxel del fotograma como lo hace una cámara normal
- Calcular la distancia desde la superficie de cada píxel hasta el sensor

Este sensor puede tener una amplia variedad de usos en el campo de la visión artificial. Por ejemplo, para detectar varios objetos que están a distintas profundidades, para incrementar la precisión de sistemas de reconocimiento de emociones, de separación de objetos o de análisis de distintas partes de objetos.

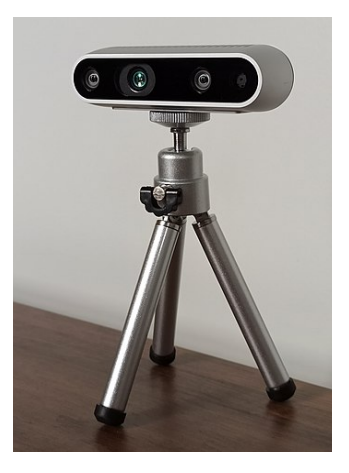

*fig 2: imagen del sensor Intel d435*

#### <span id="page-17-1"></span>**3.1.1 Hardware**

El Intel Realsense d435 tiene dos partes principales, el trípode, que sujeta la cámara y la cámara. Ésta, a su vez, tiene 4 sensores:

- 2 sensores para hacer el cálculo de la profundidad, es decir, una cámara estéreo. Están calibradas de una manera muy precisa.
- Una cámara RGB normal, que captura los valores de rojo, verde y azul de cada pixel.
- Un dispositivo que emite un patrón de puntos infrarrojos. Esto se usa para mejorar la precisión de la profundidad obtenida.

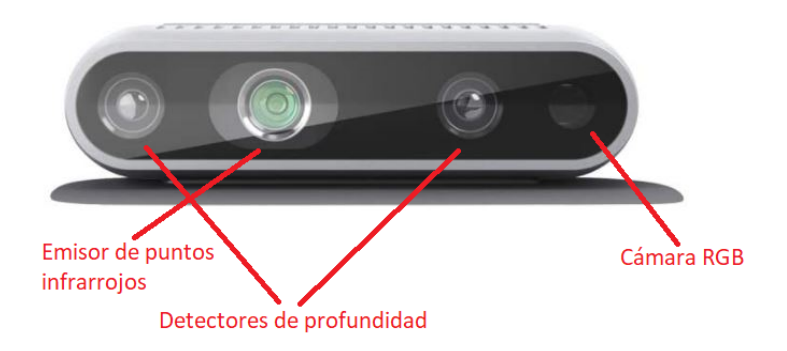

fig 3: imagen de las distintas partes del Intel d435

El funcionamiento es el siguiente: Primero, se obtiene la imagen de un sensor de profundidad (que es también una cámara). Después, se consigue la posición de cada zona de la imagen del sensor de profundidad 1 en la imagen del sensor 2. Finalmente, hace una triangulación para obtener el dato de profundidad de esa zona. Repite este cálculo en cada píxel del fotograma.<sup>1</sup>

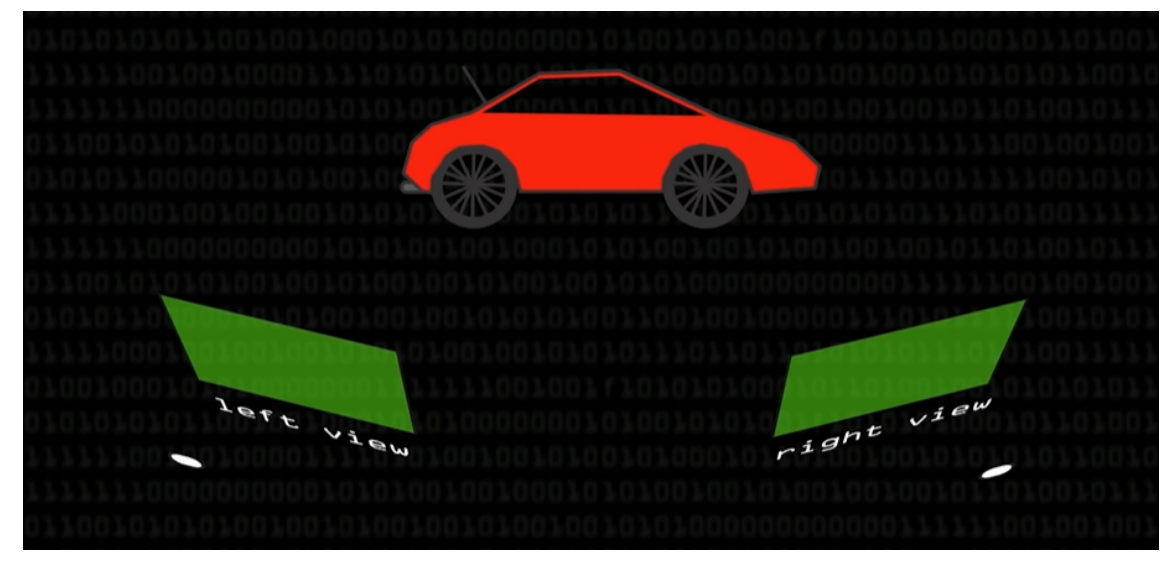

*fig 4: diagrama de explicación de visión estéreo, del canal Computerphile*

Este sistema no funciona como es debido con imágenes planas, con píxeles que no cambian mucho de color como puede ser una pared blanca. Por lo tanto, se utiliza el emisor de puntos infrarrojos. Estos puntos ayudan a las cámaras de profundidad añadiendo textura a zonas de la imagen con poca variación de colores. Este dispositivo ayuda a mejorar y facilitar el cálculo de las profundidades, pero no es esencial, es decir, si se tapa este emisor con un dedo, se puede seguir haciendo los cálculos de profundidad pero con una menor precisión. 2

Además, una gran ventaja del Intel Realsense d435 es que los cálculos de profundidad se hacen en el mismo hardware del sensor, por lo que se pueden utilizar en cualquier dispositivo, sin importar su capacidad de computación y sin consumir recursos adicionales.

*<sup>1</sup> <https://www.intelrealsense.com/depth-camera-d435/>*

<sup>2</sup> *<https://www.youtube.com/watch?v=bRkUGqsz6SI>*

Este sensor es preciso en un rango de 10 cm a 2m de distancia con un 2% de margen de error y funciona mejor en interiores, porque los puntos infrarrojos son más difíciles de detectar con la luz del sol.

#### <span id="page-19-0"></span>**3.1.2 Software**

Intel ofrece un software llamado Intel Realsense Viewer para poder visualizar las detecciones hechas por su sensor rápidamente y sin tener que programar ninguna funcionalidad. Aquí se pueden observar los mapas de profundidades como una representación en 2D o como un mapa de puntos en 3D. En este proyecto no se utiliza este programa. Para las pruebas se usan las librerías pyrealsense y opencv para controlar el sensor con el lenguaje de programación Python.

De todas formas, la funcionalidad de profundidad de Intel Realsense d435 no se utiliza en los experimentos conjuntos con otros sensores. Se ha utilizado su cámara RGB para hacer la estimación de pose. Las detecciones de profundidad podrían ayudar a mejorar la precisión de los experimentos, podrían utilizarse en un futuro. Solo se ha utilizado su cámara RGB por si en un futuro se fuesen a necesitar más cámaras, ya que varios Intel Realsense d435 estaban disponibles para el proyecto.

#### <span id="page-19-1"></span>**3.1.3 Estimación de pose con MediaPipe**

La estimación de pose es un ámbito muy importante y extendido de la visión artificial. Para llevarlo a cabo, se ha utilizado el paquete MediaPipe. MediaPipe es un conjunto de librerías de machine learning pre-construidas muy amplias y con muchas aplicaciones en el campo de visión por computador<sup>3</sup>. En este trabajo se utiliza la parte de estimación de pose, con la cámara RGB del sensor Intel RealSense.

La estimación de pose tiene aplicaciones interesantes en el análisis y cuantificación de ejercicios físicos, reconocimiento de lenguaje de signos y predicción de emociones mediante lenguaje no verbal entre otras.<sup>4</sup>

MediaPipe hace una estimación de un total de 33 puntos de referencia del cuerpo que después se pueden relacionar con líneas para construir una clase de "esqueleto". Estos puntos de referencia son mayoritariamente articulaciones como las rodillas, caderas u hombros. 5

<sup>3</sup> https://mediapipe.dev/

<sup>4</sup> https://google.github.io/mediapipe/solutions/pose

<sup>5</sup> https://ai.googleblog.com/2020/08/on-device-real-time-body-pose-tracking.html

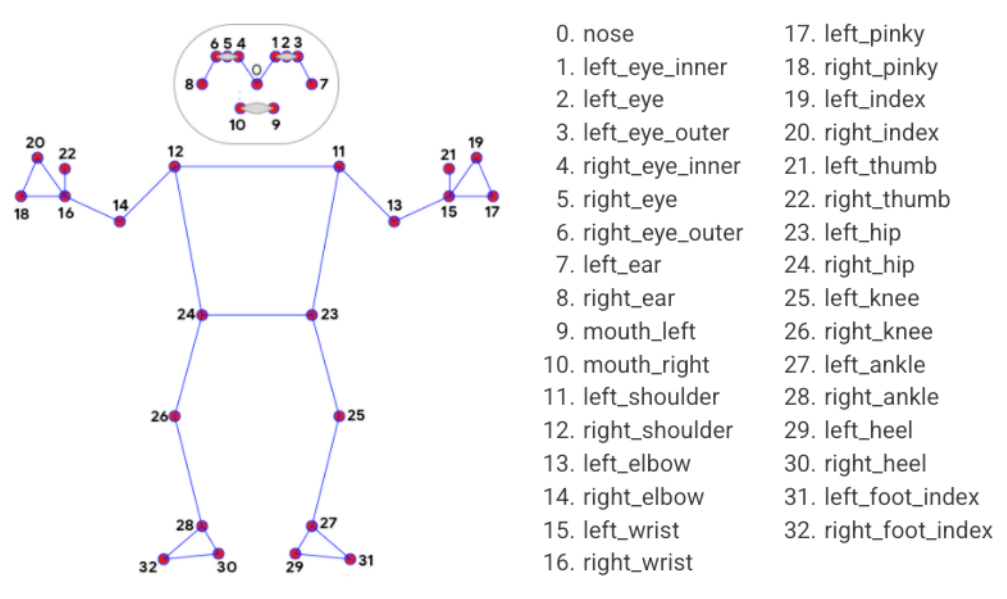

*fig 5: puntos de referencia usados por MediaPipe para la estimación de pose 5*

Este cálculo se hace en tiempo real, por lo que es posible hacerlo mientras se utiliza una webcam o una cámara externa para grabar. Además, es posible usarlo desde un móvil, ordenador o de manera online.

MediaPipe es también un software muy flexible, es muy fácil adaptarlo a las necesidades y herramientas que se tienen en el momento. En este caso, se ha adaptado con Python para que pueda ser utilizado con la cámara RGB del Intel Realsense d435.

La estimación de pose hecha con esta herramienta se compara primero con los datos obtenidos del traje de captura de movimiento Rokoko Smartsuit Pro.

#### <span id="page-20-0"></span>**3.2. Rokoko Smartsuit Pro**

El Rokoko Smartsuit Pro es un traje de captura de movimiento. Sus principales usos son en la animación, en el diseño de videojuegos, en efectos visuales (VFX) y en estudios relacionados con los deportes <sup>6</sup>. Se especializa en capturar los movimientos del cuerpo más que en las poses individuales.

#### <span id="page-20-1"></span>**3.2.1 Hardware**

La Smarsuit Pro obtiene la posición de las distintas partes del cuerpo para después pasar esa información a un entorno virtual. Contiene 19 IMUs (Inertial Measurement Unit o Unidades de medición inercial en castellano) para rastrear el movimiento del cuerpo. Estos sensores contienen un acelerómetro, un giroscopio y un magnetómetro para conseguir la mejor estimación del movimiento posible. 7

<sup>6</sup> https://www.rokoko.com/products/smartsuit-pro

 $7$  https://es.wikipedia.org/wiki/Unidad\_de\_medici%C3%B3n\_inercial

El magnetómetro puede ser afectado por las interferencias magnéticas, por lo tanto, hay que asegurarse de que la medición se haga a más de 1m de distancia desde cualquier objeto o material que los pueda causar.

El traje se conecta al ordenador mediante WiFi y tiene un rango de hasta 100 metros, por lo tanto su uso no está limitado por cables ni cámaras.

#### <span id="page-21-0"></span>**3.2.2 Software**

El software para controlar las tomas de datos se llama "Rokoko Studio". Aquí se pueden hacer varias tomas con el traje Se puede ver la animación en el programa en tiempo real y también se pueden descargar los datos de los distintos segmentos de la toma en CSV, FBX y BVH.<sup>8</sup>

También ofrece ayudas para mejorar la precisión del traje. Se pueden introducir las medidas del cuerpo de la persona que viste el traje, ya que de esta manera se logra una mayor precisión con menos errores. Puede ocurrir que se doblen articulaciones como las rodillas si no se hace esto.

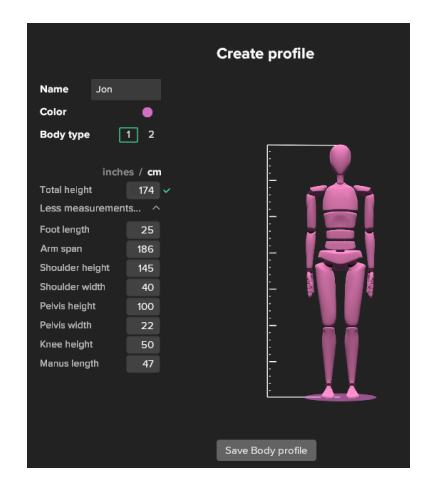

*fig 6: configuración del perfil de cuerpo en Rokoko Studio*

Otra ayuda es la de los filtros, que se pueden activar en cualquier momento para arreglar distintos errores comunes que se dan al emplear este sensor. Estos son los filtros que se han utilizado en la primera prueba:

<sup>8</sup> https://www.rokoko.com/studio

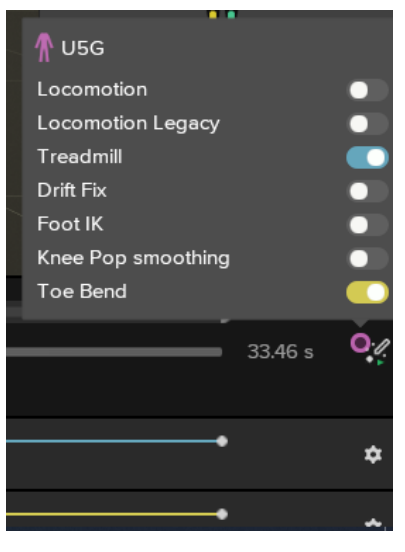

*fig 7: configuración de filtros en Rokoko Studio*

Rokoko Studio también da información sobre el estado de cada sensor del traje en cada momento de la toma, ya que es importante evitar interferencias magnéticas que puedan provocar ruido en los datos recibidos.

- **Color rojo:** no se recibe señal del sensor.
- **Color amarillo:** se recibe señal del sensor pero con interferencias magnéticas.
- **Color verde:** la señal del sensor es recibida correctamente.

También se ofrece la opción de conectar la Smartsuit Pro con distintos programas de modelación o motores gráficos como Blender o Unreal Engine, aunque se suele utilizar como referencia, no para crear la animación final. 9

#### <span id="page-22-0"></span>**3.3. Bitbrain Diadem**

Bitbrain es una empresa de neurotecnología que combina neurociencia, inteligencia artificial y hardware para el análisis del comportamiento humano. 10

En este trabajo se ha utilizado su sensor "Diadem", este es un sensor de EEG (electroencefalografía) para hacer distintas mediciones. Primero se ha probado individualmente y después se ha utilizado al mismo tiempo que los sensores anteriormente probados.

<sup>9</sup> https://www.rokoko.com/products/smartsuit-pro

<sup>10</sup> https://www.bitbrain.com/es

#### <span id="page-23-1"></span><span id="page-23-0"></span>**3.3.1 Hardware**

#### **3.3.1.1 Componentes**

Este sensor contiene 2 componentes principales:

**● Casco EEG:** Es un casco ligero y flexible, que consigue adaptarse a la mayoría de las morfologías de la cabeza (85% de la población). Pesa 190g y es cómodo para su colocación y para su uso. Utiliza la técnica de apantallamiento activo para maximizar la relación de señal-ruido (SNR), es decir, para obtener unos mejores resultados. Tiene 12 canales situados en las áreas prefrontal, frontal, parietal y occipital, optimizado para la estimación de estados emocionales y cognitivos.<sup>11</sup>

El apantallamiento activo consiste en crear un campo magnético opuesto al principal y de menor valor. Esto se utiliza para minimizar la expansión del campo magnético fuera del área que se quiere estudiar, ya que eso provocaría mucho ruido en la señal. Así se consigue una mejor relación de señal-ruido (SNR).<sup>12 13</sup>

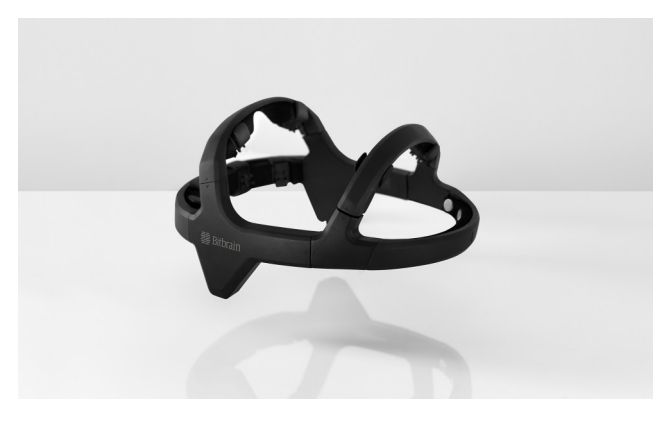

*fig 8: imagen de la parte del casco del sensor Diadem*

**● Amplificador EEG:** Es un pequeño amplificador de 125 g que graba con una resolución de 24 bits a 256 Hz. Puede grabar los datos capturados en microSD o puede conectarse a otro dispositivo mediante Bluetooth para procesarlos en él.

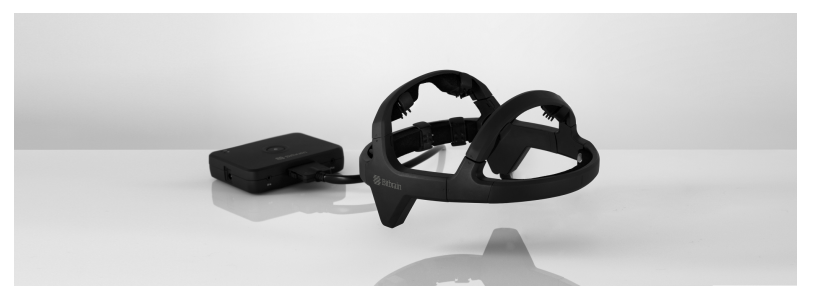

*fig 9: imagen del casco y el amplificador EEG del sensor Diadem*

Estos son los áreas en los que están colocados los sensores del Diadem:

<sup>11</sup> https://www.bitbrain.com/es/productos-neurotecnologia/dry-eeg/diadem

<sup>12</sup> https://medicinafortyone.files.wordpress.com/2015/09/imagen-por-rm-fundamentos-fc3adsicos.pdf

<sup>13</sup> https://es.wikipedia.org/wiki/Relaci%C3%B3n\_se%C3%B1al/ruido

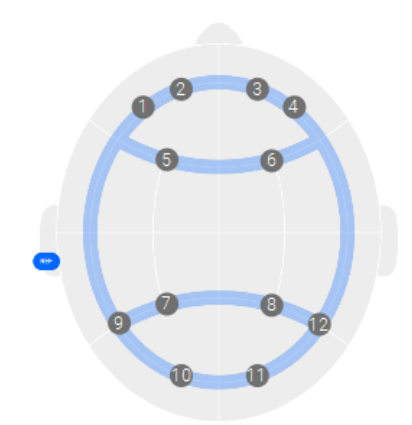

*fig 10: puntos donde están colocados en la cabeza los sensores de Diadem*

#### **3.3.1.2 Características**

- <span id="page-24-0"></span>**●** El sensor empleado es un electroencefalograma (EEG) de sensores secos, es decir, no necesitan ningún tipo de gel para adherirse a la cabeza del sujeto.
- Tiene 12 sensores ubicados en áreas cerebrales específicas (pre-frontal, frontal, parietal y occipital) para la estimación de estados emocionales y cognitivos.
- La facilidad de su uso ofrece grandes ventajas, se puede utilizar sin la necesidad de ser un experto del ámbito con una simple instalación de 2 minutos.
- No compromete la calidad de las mediciones realizadas, permite registrar más de 8 horas a 256Hz con una resolución de 24 bits.
- Posibilita la realización de varios tipos de pruebas que otros sensores de EEG no pueden ya que requieren movimiento, pudiendo hacer pruebas de acciones con el cuerpo, levantamiento de objetos… También se puede usar para fines más típicos como el reconocimiento de emociones y el neuromárketing.

#### <span id="page-24-1"></span>**3.3.2 Software**

BitBrain ofrece 2 tipos de interfaces software para ayudar con el trabajo del sensor de EEG Didadem: SennsLab y Bitbrain Viewer.

**SennsLab:** Este software sirve para crear y administrar varios estudios con los sensores de Bitbrain 14

<sup>&</sup>lt;sup>14</sup> https://www.bitbrain.com/es/productos-neurotecnologia/software/sennslab

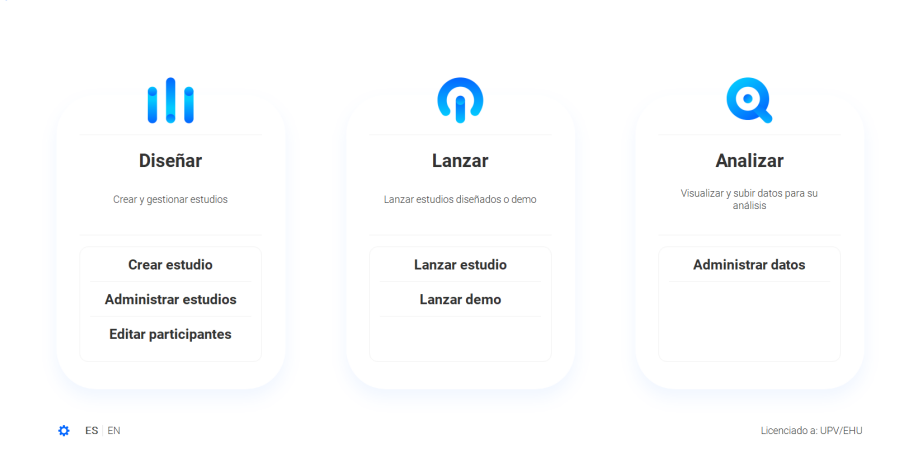

*fig 11: captura de la pantalla principal de la interfaz SennsLab*

En los estudios se pueden modificar varios parámetros:

**Senns** Lab

- Los participantes y la información que tenemos sobre ellos
- Las tareas y tipos de tareas que se deben realizar
- Los sensores que se van a emplear para hacer el estudio
- El protocolo de sincronización con software externo (en las pruebas para este trabajo no se van a usar)

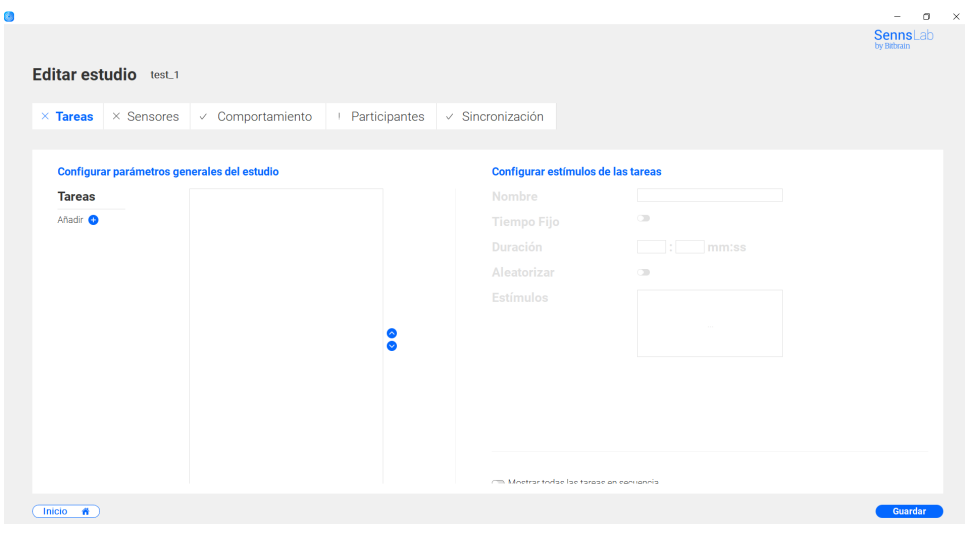

*fig 12: captura de la pantalla de Editar estudio de SennsLab*

Además, se pueden hacer pruebas o demos y se puede administrar el almacenamiento de los datos obtenidos. Normalmente se almacenan en el ordenador (se envían desde el sensor mediante bluetooth) y en la tarjeta microSD del amplificador simultáneamente, para así tener una copia de seguridad en caso de que la conexión bluetooth deje de funcionar correctamente.

**Bitbrain Viewer:** Este programa es una versión simplificada de SennsLab, sirve para visualizar los datos obtenidos del sensor y para guardarlos. No ofrece la posibilidad de hacer estudios con distintos participantes, no se ha usado en el trabajo.

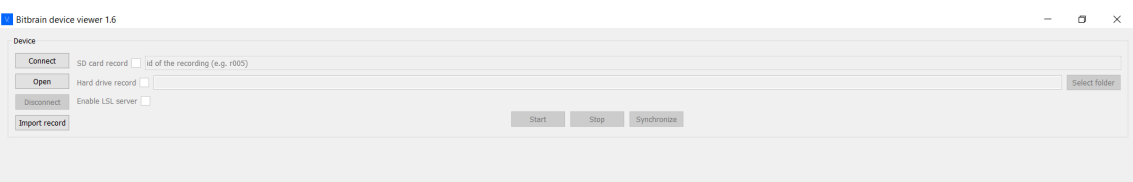

*fig 13: captura de la pantalla principal de la interfaz Bitbrain Viewer*

## *4*

## **Experimentación**

<span id="page-28-0"></span>En este apartado se explica todo lo relacionado con los experimentos hechos con los sensores, tanto individualmente como los experimentos conjuntos. También se presentan los problemas de coordinación, las soluciones que se han llevado a cabo y los resultados.

#### <span id="page-29-0"></span>**4.1. Pruebas individuales**

Las primeras pruebas individuales se hacen con el Rokoko Smartsuit Pro y la estimación de pose con la cámara de Intel Realsense. También se hace una primera comparación entre ellos.

#### <span id="page-29-1"></span>**4.1.1 Intel Realsense**

Para la estimación de pose se han hecho distintas. Esto se ha desarrollado en el lenguaje de programación Python, usando los paquetes de MediaPipe y Opencv para la estimación de pose y el paquete "pyrealsense2" para las pruebas de detección de distancia. Primero se ha probado la estimación de pose individualmente en "demo\_pose.ipynb", después la detección de distancia en "demo\_distance.ipynb" y finalmente se han fusionado ambas funcionalidades en "demo\_pose\_distance.ipynb". Como se ha mencionado en el capítulo anterior, no se ha utilizado la funcionalidad de profundidad en este proyecto.

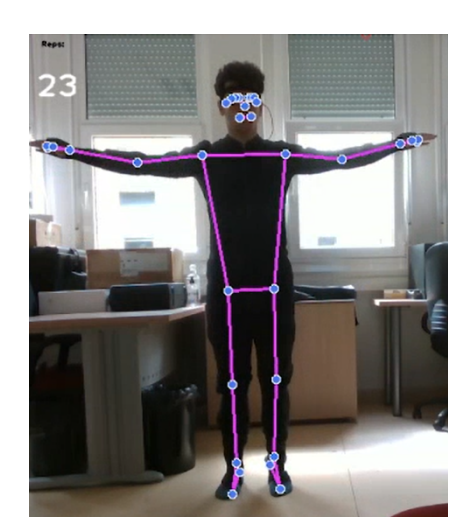

*fig 14: imagen de la prueba de estimación de pose con la cámara de Intel Realsense d435*

En la detección de profundidad se ha utilizado un punto fijo o que sigue al puntero del ratón para enseñar la distancia hasta la superficie donde está ese punto. Podrían elegirse los puntos de estimación de pose de MediaPipe y conseguir sus profundidades para así tener más información sobre la pose, pero se ha descartado ya que no está claro qué es lo que se obtendría con dicha información.

Después, para poder comparar mejor los datos de la estimación de pose con los datos del Rokoko Smartsuit Pro, se han intentado recrear los esqueletos a partir de los datos descargados de la estimación de pose. Se han descargado los valores x,y de cada posición que MediaPipe calcula en formato csv, para después volver a crearlos en un gráfico de la librería "matplotlib".

El problema con este método es que la manera en que MediaPipe guarda la información de las posiciones es muy distinta a cómo los guarda el traje de Rokoko, por lo tanto se tendrían que hacer muchos cambios en alguno de ellos para poder ver algún tipo de correlación. Además, en ese proceso de cambiar podrían distorsionarse los datos, los escalados… Esta es la recreación gráfica que se consigue con matplotlib:

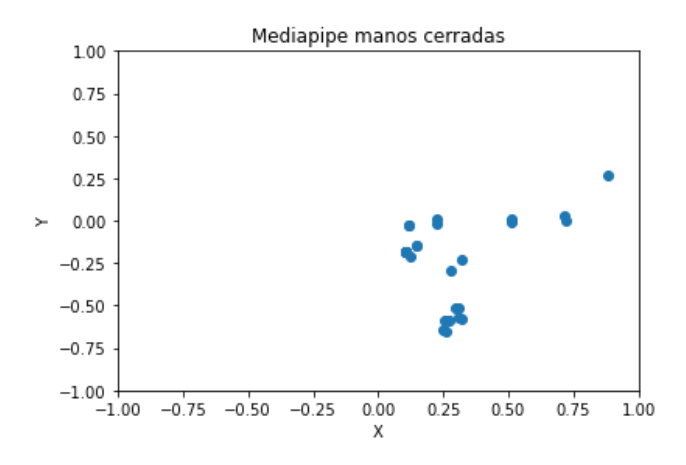

*fig 15: intento de recreación a partir de los datos de estimación de pose*

Como se puede observar, el gráfico no ayuda a sacar ninguna conclusión y es difícil de interpretar. En un intento de arreglar este problema, se han identificado cada punto para ver si se sigue algún patrón sencillo de solucionar:

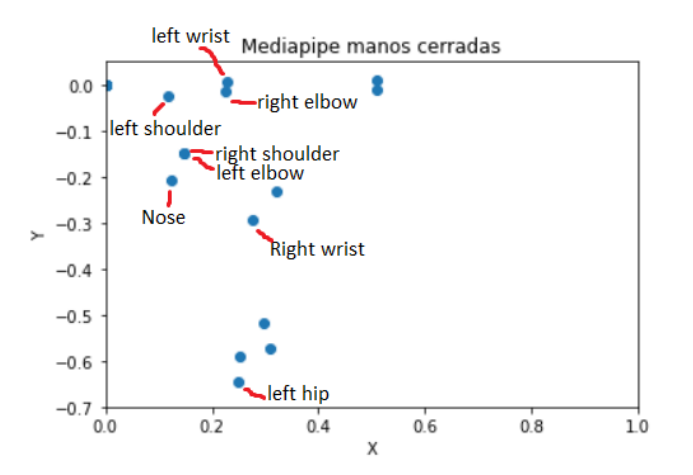

*fig 16: intento de recreación a partir de los datos de estimación de pose con mapeo de puntos*

No se ha conseguido solucionar este problema, por lo tanto, se ha cambiado la forma de trabajar con la estimación de pose. Se utiliza el programa OBS para grabar en vídeo la estimación de pose en cada instante de la prueba, para después hacer capturas de los instantes deseados. De esa manera, se obtienen mejores resultados y se pueden hacer mejores comparaciones. Se explica este proceso mejor y paso por paso en el [apartado](#page-36-1) 4.2.1.

#### <span id="page-31-0"></span>**4.1.2 Rokoko Smartsuit Pro**

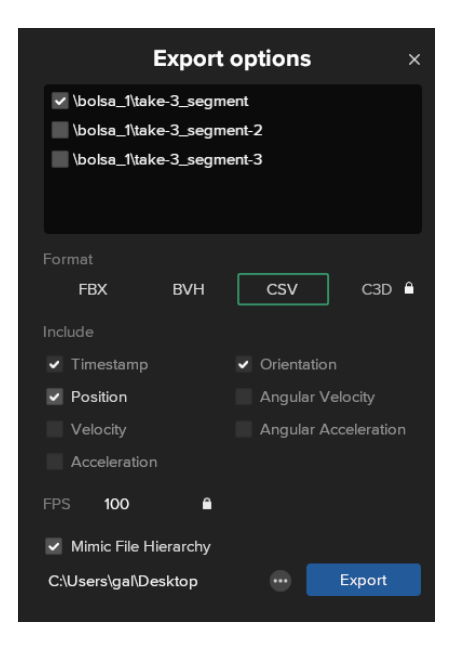

*fig 17: configuración de exportar en Rokoko Studio*

Con la Rokoko Smartsuit Pro se ha seguido un procedimiento parecido al de la estimación de pose. Esta vez, se ha descargado la información directamente desde Rokoko Studio en formato csv. Después, como los sensores de este traje capturan muchos parámetros, se han filtrado para que solo se obtengan la posición en las coordenadas x, y. Desde Rokoko Studio se puede elegir descargar solamente la información de posición, pero esto todavía incluye información sobre la rotación interna, rotación externa, abducción, flexión, extensión… dependiendo de la articulación. Por lo tanto, en "csv posiciones rokoko.ipynb" se han filtrado para que solo queden las variables que contengan " position".

Finalmente, en "recreacion.ipynb" se ha conseguido formar un gráfico de matplotlib a partir de los datos de csv. El código de esta tarea se ha ido mejorando para aumentar la eficiencia al trabajar. Estos son los primeros resultados:

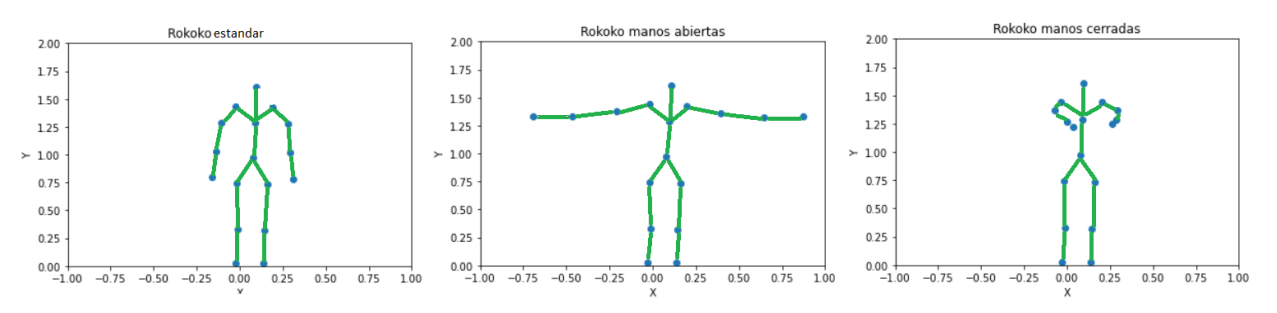

*fig 18: resultados de recreación de la primera prueba del Rokoko Smartsuit Pro*

Este proceso se vuelve a explicar de manera más detallada y paso por paso en el [apartado](#page-36-1) 4.2.1.

#### <span id="page-32-0"></span>**4.1.3 Bitbrain Diadem**

Los principales objetivos de esta fase de pruebas son los siguientes:

- Conseguir ajustar el sensor Diadem correctamente para obtener una señal de buena calidad.
- Probar con distintos movimientos o acciones que den una señal clara para sincronizar con los datos de los otros sensores.

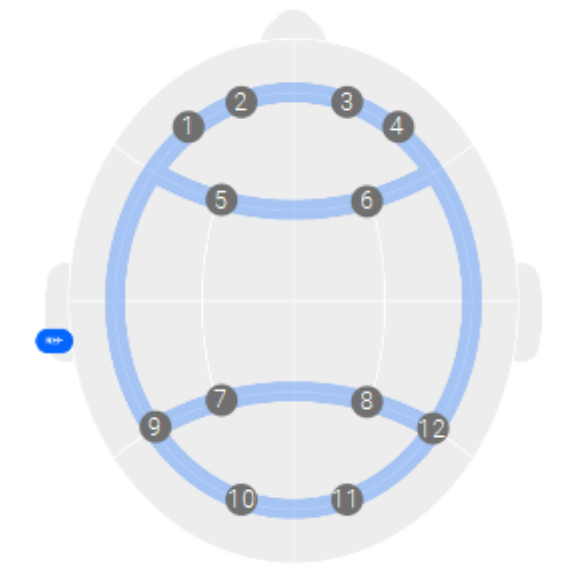

*fig 19: puntos donde están colocados en la cabeza los sensores de Diadem*

Conseguir una buena señal en todos los sensores no es tarea fácil. El sensor Diadem se tiene que ajustar bien a la morfología de la cabeza del sujeto, y el pelo puede obstaculizar la señal de algunos sensores. Como se puede ver en la *Figura 20*, si algunos de los 12 sensores ofrecen una mala señal, el ruido imposibilita la interpretación de cualquier dato.

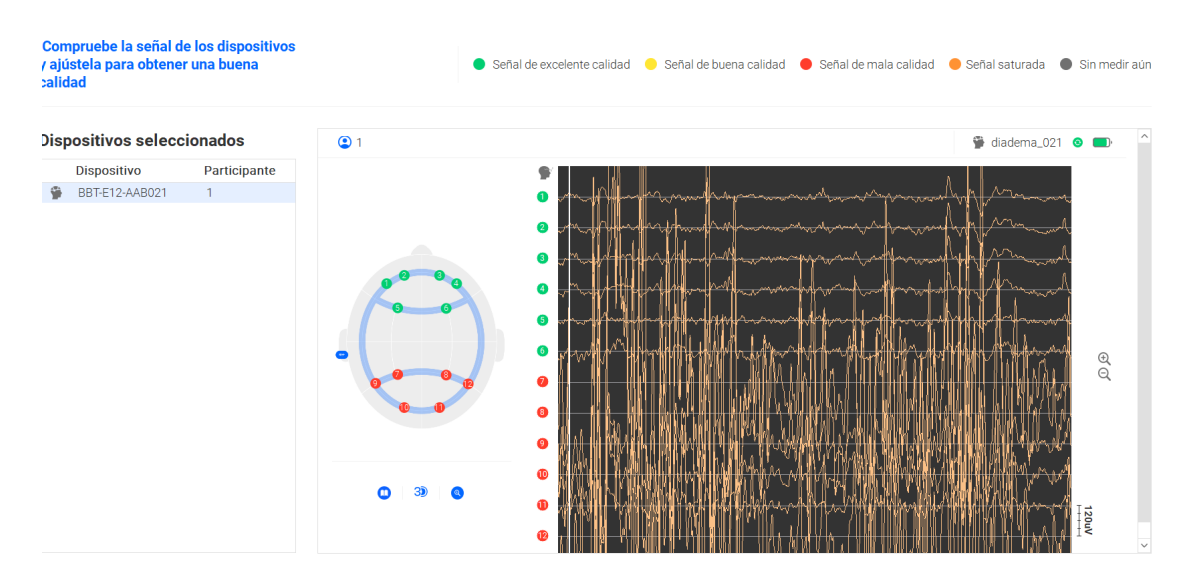

*fig 20: primeras señales recibidas de la prueba con el sensor de EEG Diadem*

El ruido ha ocurrido mayormente por estas razones:

- Desajustes de los sensores al colocarse el Diadem
- El movimiento del sujeto, sobre todo de la cabeza, ya que a veces se registran como señales. Además, estos movimientos pueden a veces provocar desajustes en los sensores.

Estas son las acciones probadas para la sincronización:

**● Parpadear:**

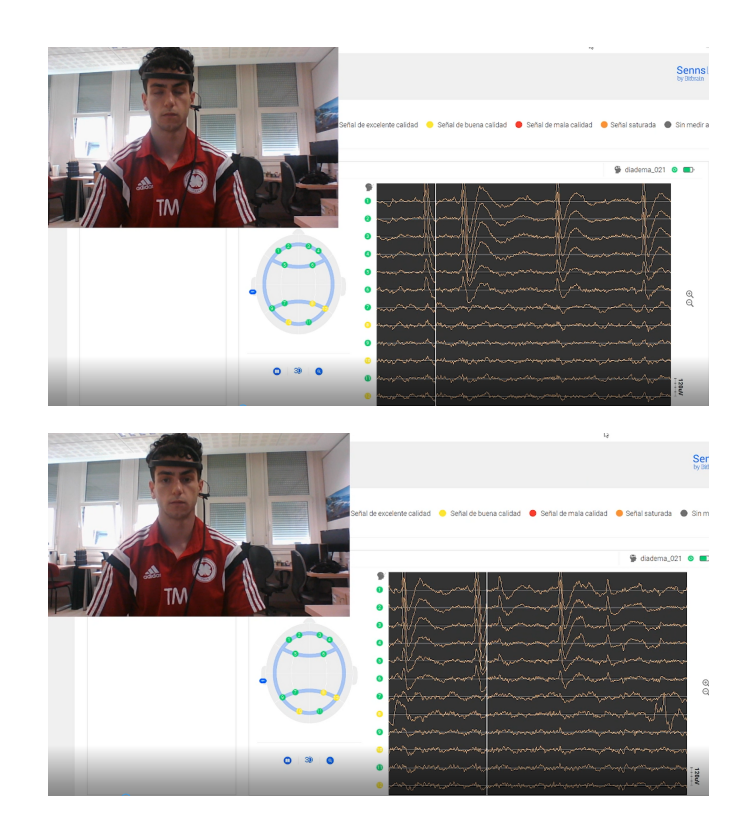

*fig 21: prueba de parpadear con sensor de EEG, señales justo al momento y después de parpadear.*

Al parpadear se produce un pico seguido de un valle en las señales de los sensores 1, 2, 3, 4, 5 y 6

**● Abrir los ojos:**

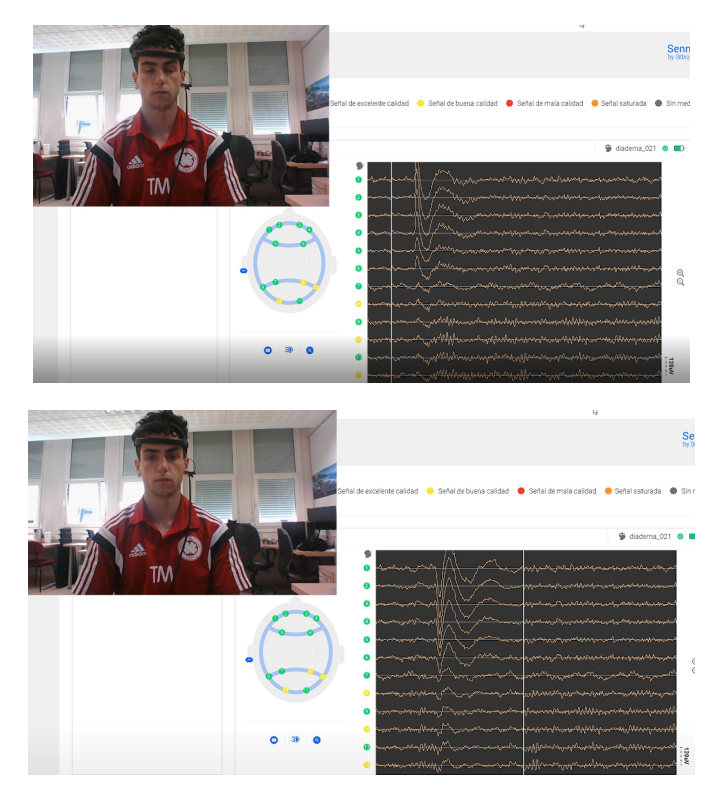

fig 22: prueba de abrir los ojos con sensor de EEG, señales justo antes y después de abrir los ojos.

Al tener los ojos cerrados y después abrirlos, se produce un valle en los sensores 1, 2, 3, 4, 5 y 6, seguido de una señal parecida a la del parpadeo, probablemente porque se parpadea justo después de abrir los ojos.

- ු
- **● Aplauso:**

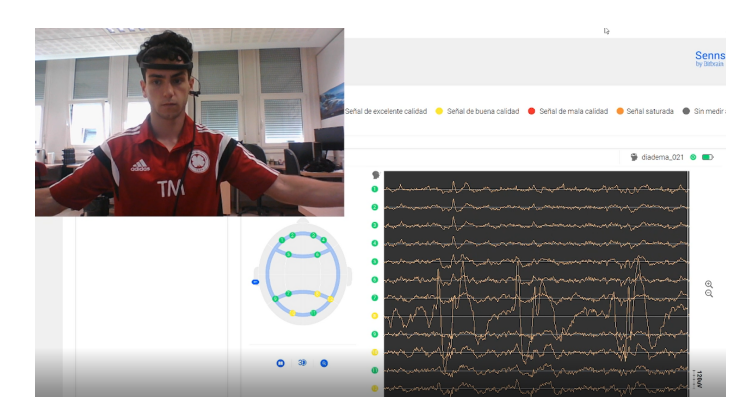

*fig 23: prueba de aplaudir con sensor de EEG, señales justo antes y después de aplaudir.*

Al aplaudir moviendo todo el brazo se reciben unas fuertes señales en los sensores 7 y 8, sobre todo en el 8. Estos también se activan al hacer movimientos con la pierna.

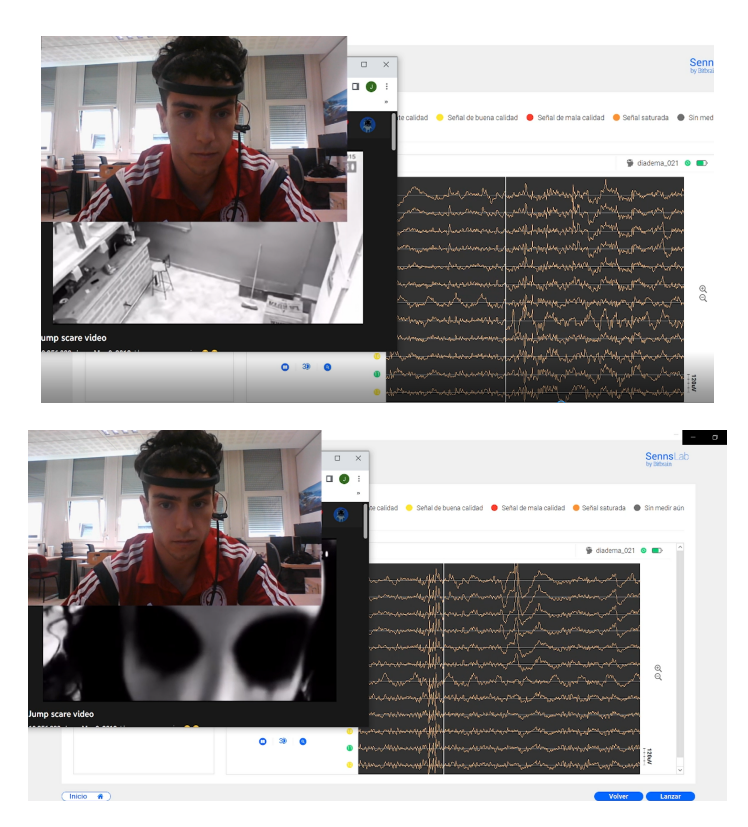

**● Susto:**

*fig 24: prueba de susto con sensor de EEG, señales justo antes y después de recibir el susto.*

Esta es una prueba extra que se ha hecho para verificar que el EEG funciona correctamente. Al recibir un susto, se produce una señal en todos los sensores a la vez, puede ser causado por el movimiento de la cabeza en el momento.

Para los experimentos, la acción de abrir los ojos es la mejor para dar inicio al movimiento. Ofrece una señal clara que no se puede confundir con ninguna otra y se puede realizar sin hacer ningún movimiento brusco que pueda provocar ruido. Sin embargo, no se ha utilizado esta técnica para sincronizar el Diadem con los demás sensores. Se han hecho grabaciones de pantalla donde aparece la pose del sujeto y las señales de EEG a tiempo real y posteriormente se hacen capturas justo después de finalizar el movimiento de esa pose. Entonces, la señal de EEG del movimiento de la pose (recoger, levantar…) es la que está en el tramo justo a la izquierda del momento de la captura. Se añadirán líneas de colores para distinguir mejor esos tramos.

#### <span id="page-36-0"></span>**4.2. Intel Realsense - Rokoko Smartsuit Pro**

Tras las pruebas individuales de los dos primeros sensores, se ha realizado un experimento conjunto con ellos. Este experimento se ha dividido en dos partes, primero, se ha probado con las poses básicas de manos abiertas, manos cerradas y pose estándar para hacer una toma de contacto, comprobar que todo funciona correctamente y decidir la forma de trabajar con el procesamiento de los datos.

#### <span id="page-36-1"></span>**4.2.1 Forma de trabajar**

Para hacer las tomas de datos con estos dos sensores, se han seguido los pasos explicados a continuación. Estos pasos también se han seguido en el último experimento con los tres sensores:

- **1.** Realizar la acción mientras se graba la pantalla con la ventana de la estimación de pose abierta. También se están tomando los datos con Rokoko Studio al mismo tiempo (ejemplo: [https://youtu.be/KtmbHXep7l0\)](https://youtu.be/KtmbHXep7l0)
- **2.** De ese vídeo, se toma la captura de la pantalla de estimación de pose en el instante deseado. También se anota el tiempo que se muestra en Rokoko Studio en ese momento para que la sincronización siga funcionando. Esto se hace con cada una de las poses, es decir, 5 veces con cada uno de estos vídeos.

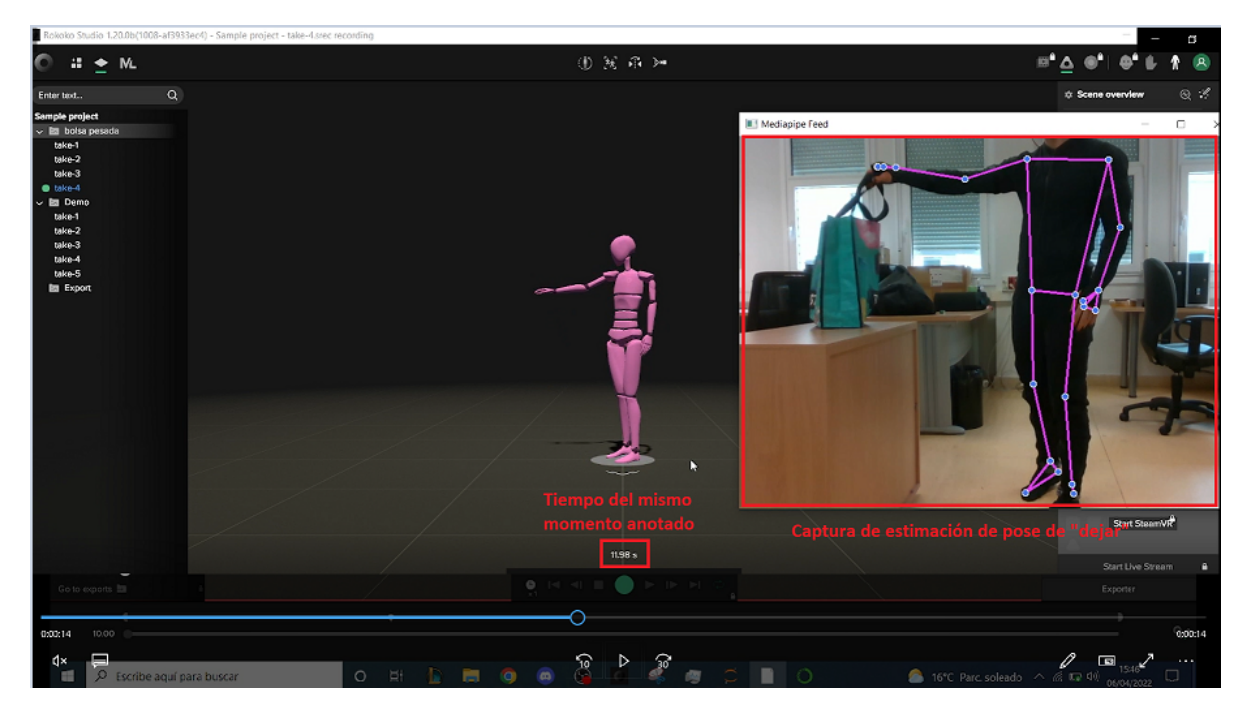

*fig 25: explicación de la forma de trabajar con estimación de pose y Smartsuit Pro*

**3.** En Rokoko Studio, en el tiempo anotado, se crea un segmento corto en sus tiempos anotados para cada una de las poses que queremos estudiar.

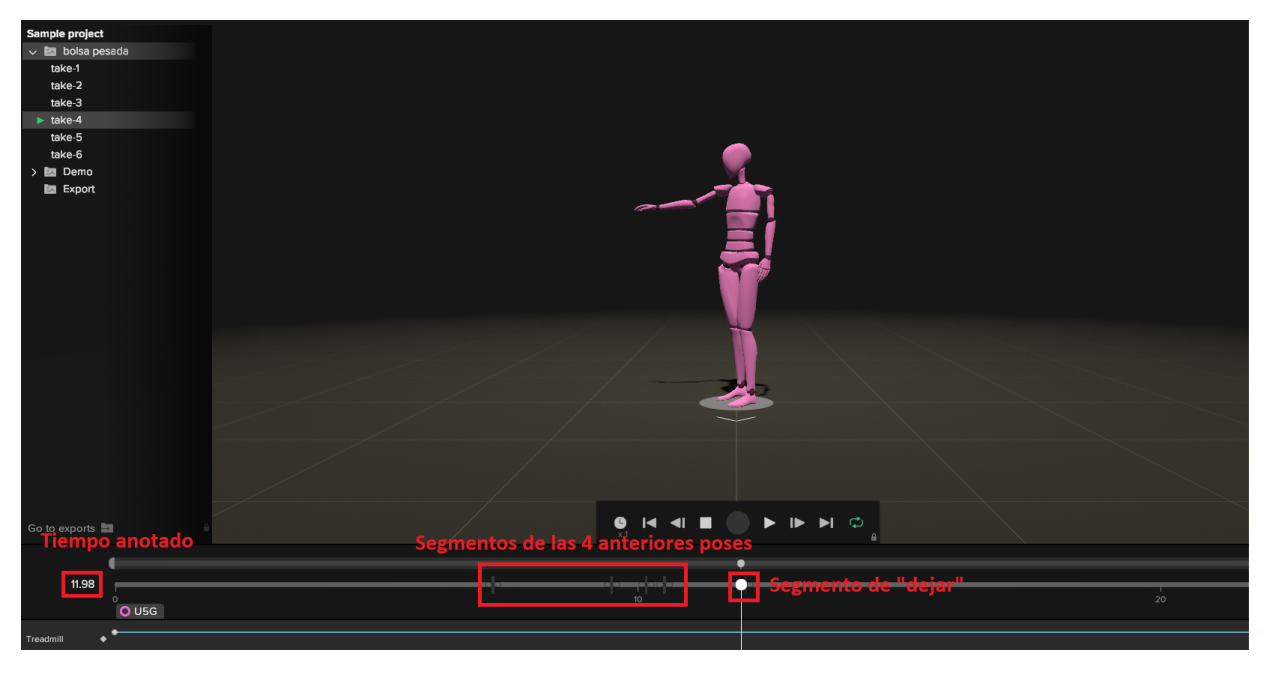

fig 26: explicación de la forma de trabajar con estimación de pose y Smartsuit Pro en Rokoko Studio.

**4.** Se exportan los datos de los segmentos a .csv (hay una línea por cada 0.01s, se borran todas excepto una línea):

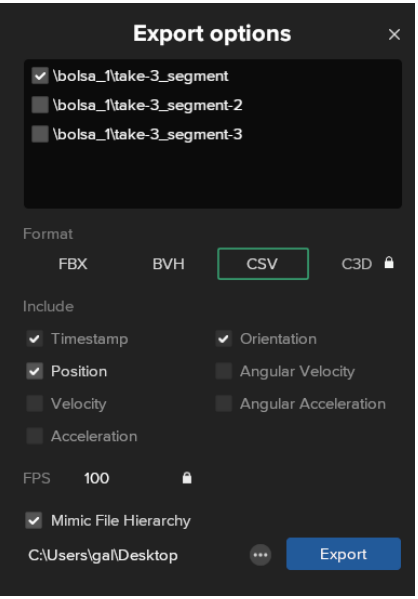

*fig 27: configuración de exportar en Rokoko Studio*

**5.** En "csv posiciones rokoko.ipynb" se filtran los .csv para que solo queden las variables que contengan "\_position", es decir, las que dan información sobre la posición:

| $\boxplus$ 5 dejar.csv $\times$                                                                                                    |
|----------------------------------------------------------------------------------------------------|
| C: > Users > qal > Desktop > eskola > 4. maila > EHU > TFG > Pose - Rokoko > datos 2 > Comparaciones Rokoko - Mediapipe > bolsa ligera 1 > $\blacksquare$ 5 dejar.csv                                                                    |
| Timestamp,Pelvis position x,Pelvis position y,Pelvis position z,Pelvis extension,Pelvis lateral flexion potation,Pelvis axial potation,LeftUpperLeg position x,LeftUpperLe                                                               |
| 20, -0.03436049,0.989642, -0.03015386, -4.069338, -2.784764,47.36643, -0.07913557,0.7557238,0.05169131,2.412732, -0.1577091, -7.660551, -0.08647912,0.3342273,0.03639261,1.265323,                                                       |
| 30, -0.03444766,0.9895595, -0.03002533, -4.084997, -2.802891,47.54186, -0.07899542,0.7556195,0.05164743,2.362149, -0.2120022, -7.713604, -0.0863423,0.3341352,0.03576881,1.314922,                                                       |
| 40, -0.03453002,0.9894998, -0.02990026, -4.097777, -2.824693,47.71535, -0.0788244,0.7555385,0.05162437,2.325742, -0.2721216, -7.762531, -0.08608912,0.3340626,0.03521275,1.364584                                                        |
|                                                                                                    |
|                                                                                                    |
|                                                                                                    |
|                                                                                                    |
| $\blacksquare$ 5 dejar positions.csv $\times$                                                                                                    |
| C: > Users > qal > Desktop > eskola > 4. maila > EHU > TFG > Pose - Rokoko > datos 2 > Comparaciones Rokoko - Mediapipe > bolsa ligera 1 > pose > ■ 5 dejar positions.csv                                                                |
| Pelvis position x,Pelvis position y,Pelvis position z,LeftUpperLeg position x,LeftUpperLeg position y,LeftUpperLeg position z,LeftLowerLeg position x,LeftLowerLeg positio                                                               |
| $-0.03436049$ , $0.989642$ , $-0.03015386$ , $-0.07913557$ , $0.7557238$ , $0.05169131$ , $-0.08647912$ , $0.3342273$ , $0.03639261$ , $-0.0569736$ , $0.03681874$ , $0.07434738$ , $0.0345585$ , $0.7611473$ , $-0.0924246$ , $-0.0135$ |
|                                                                                                    |
|                                                                                                    |

*fig 28: filtrado de variables de posición de los datos del Smartsuit Pro*

**6.** Con el nuevo .csv, se genera un gráfico de matplotlib con el "esqueleto". Ya se ha obtenido todo el material necesario:

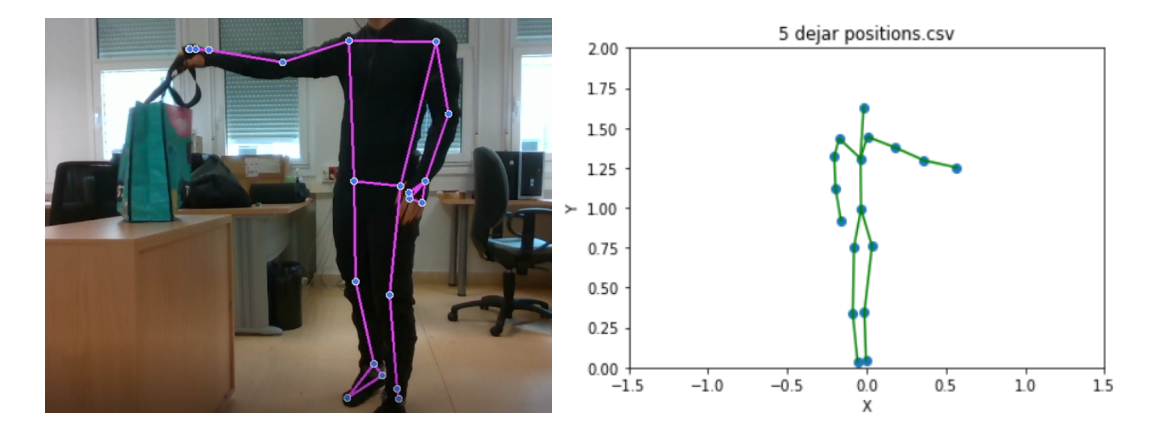

fig 28: captura de la estimación de pose y gráfico generado a partir de los datos del Smartsuit Pro

**7.** Finalmente, se extrae el "esqueleto" de color verde del gráfico y se coloca encima de la captura de la estimación de pose con Adobe Photoshop. El gráfico está volteado horizontalmente, pero los datos son iguales, simétricos:

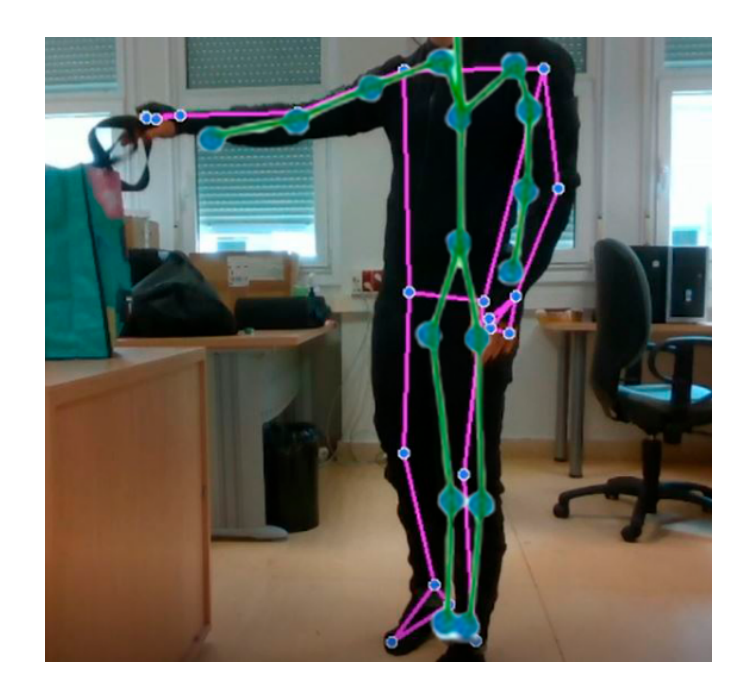

fig 29: resultado final de la comparación entre la estimación de pose de MediaPipe y del Smartsuit Pro de Rokoko. Bolsa ligera 1 del *segundo experimento.*

#### <span id="page-39-0"></span>**4.2.2 Experimentos**

Primero se han tomado los datos de forma separada, es decir, hacer la estimación de pose sin ponerse el traje:

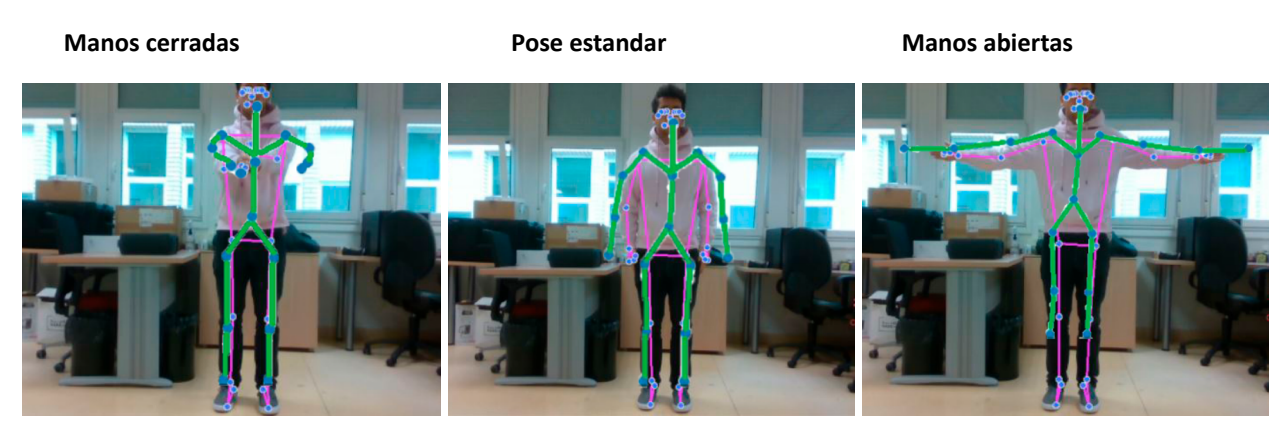

*fig 30 primera prueba de poses básicas con 2 sensores*

Después se ha hecho la misma prueba obteniendo la información de ambos sensores al mismo tiempo:

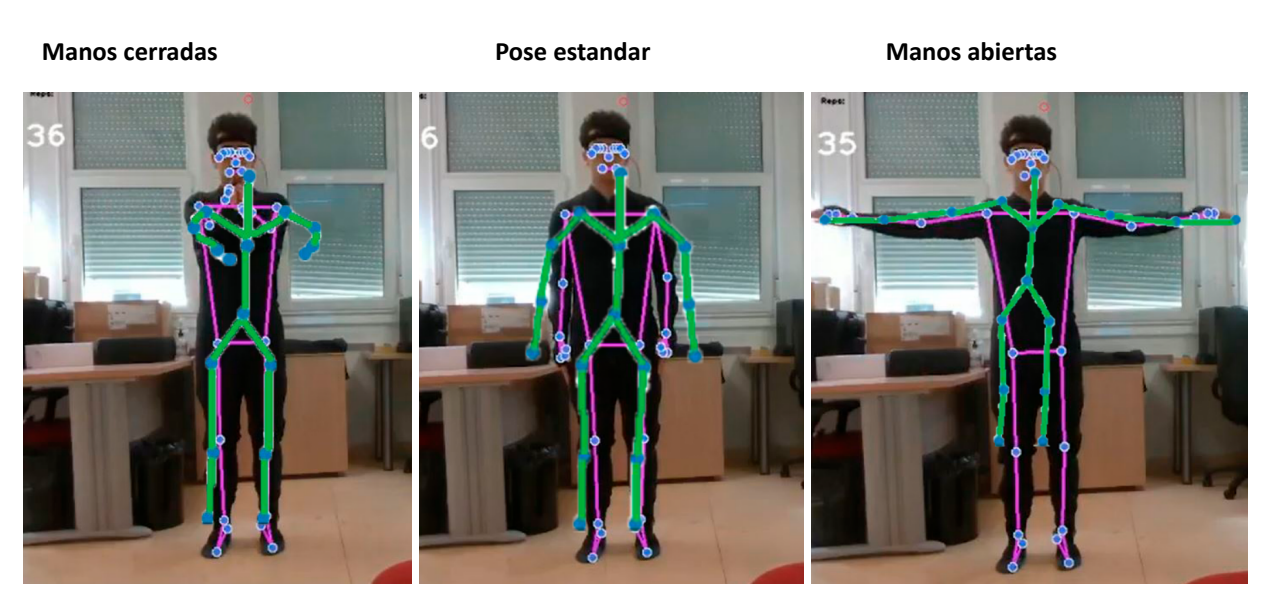

*fig 31: segunda prueba de poses básicas con 2 sensores*

La estimación de pose es más precisa para dar las posiciones exactas de cada parte del cuerpo, vale más para estudiar las distintas poses o los gestos que hace el sujeto de manera independiente. El traje rokoko captura de una mejor manera la animación o el movimiento del cuerpo a lo largo del tiempo, ya que está hecho para ayudar a creadores visuales en tareas de animación de personajes hechos por CGI.

La mayor discrepancia ocurre en la longitud de los brazos, y en la relación de altura/anchura del cuerpo. Como se ha mencionado previamente, las posiciones obtenidas por MediaPipe son más precisas en este tipo de pruebas, por lo tanto, se intentará acercar los datos del traje Rokoko a los datos de estimación de pose de MediaPipe.

Para intentar reducir estos errores, se han realizado 2 correcciones:

**● Medidas del cuerpo:** Una de las posibles causas de las discrepancias es la diferencia entre las distintas medidas del cuerpo guardadas en Rokoko Studio con las medidas reales del cuerpo del sujeto. Sobre todo en la longitud de los brazos. Estas son las medidas reales reajustadas en Rokoko Studio:

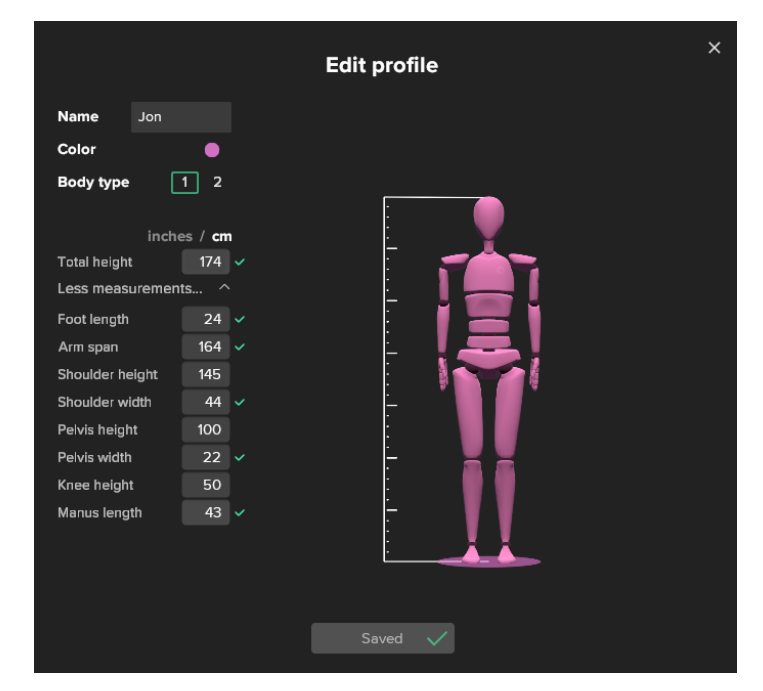

*fig 32: configuración del perfil de cuerpo en Rokoko Studio con los datos del sujeto*

**● Filtros:** Rokoko studio ofrece algunos filtros para mejorar los datos obtenidos. Estos filtros se centran en las distintas colisiones entre las partes del cuerpo, las colisiones con el suelo, el drift… Se han añadido algunos filtros más para intentar mejorar las tomas:

| U5G                |  |
|--------------------|--|
| Locomotion         |  |
| Locomotion Legacy  |  |
| Treadmill          |  |
| Drift Fix          |  |
| Foot IK            |  |
| Knee Pop smoothing |  |
| Toe Bend           |  |

*fig 33: configuración de filtros en Rokoko Studio para prueba conjunta*

Tras realizar los cambios en las medidas del cuerpo y aplicar los filtros de Rokoko Studio para mejorar el posicionamiento del cuerpo, de los pies y de las rodillas, se le ha dado comienzo al experimento principal con dos sensores. Este experimento consiste en grabar el movimiento de recoger una bolsa del suelo, caminar 1m-1,5m y dejar la bolsa sobre una mesa. De este movimiento se capturan estas 5 poses:

- **● Recoger:** Levantar la bolsa desde el suelo.
- **● Pierna izquierda:** Momento donde el sujeto está caminando con la bolsa y está apoyado sobre su pierna izquierda.
- **Pierna derecha:** Momento donde el sujeto está caminando con la bolsa y está apoyado sobre su pierna derecha.
- **● Levantar:** Instante donde el sujeto se para y levanta la bolsa desde la altura de la cadera hasta la mesa
- **● Dejar:** Momento final donde el sujeto apoya la bolsa sobre la mesa

El experimento se realiza 3 veces con la bolsa vacía y otras 3 veces con la bolsa llena de objetos pesados, así, se pueden apreciar los cambios que nuestro cuerpo hace en las distintas poses para ser más eficiente al mover el peso que más esfuerzo requiere.

Estas son las imágenes del primer experimento guardados en vídeo:

#### <https://youtu.be/0MlwJ29VuNU>

Los resultados son interesantes y enseñan de manera bastante buena las diferentes poses que se toman, sin embargo, el problema con la longitud de los brazos y las piernas persiste. Por lo tanto, se ha añadido una nueva corrección. Se puede ver que el esqueleto recreado a partir de las posiciones del traje de Rokoko se extiende demasiado en el eje X, es decir, es demasiado ancho. Para solucionar esto, se han tomado los mismos datos pero se han cambiado los límites del eje X en el momento de reconstruir el esqueleto a partir de los datos de posiciones del csv. De esta manera, en proporción, el esqueleto se extiende menos en el eje X y se ajusta más adecuadamente a los datos de estimación de pose de Mediapipe. Es un ajuste del escalado. Se ha hecho la recreación sobre los mismos datos obtenidos en el anterior experimento. Estas son las imágenes del segundo experimento guardados en vídeo:

#### [https://youtu.be/1X7AJvB9\\_0E](https://youtu.be/1X7AJvB9_0E)

Se puede ver una clara mejoría en la correlación de los datos de la estimación de pose y el Rokoko Smartsuit Pro. Ahora los brazos son más cortos y las piernas más largas. Este va a ser el procedimiento a seguir para estos dos sensores en el experimento final.

#### <span id="page-42-0"></span>**4.3. Intel Realsense - Rokoko Smartsuit Pro - Bitbrain Diadem**

En esta parte final, se ha experimentado con los tres sensores con los que se ha trabajado durante el proyecto. Tras hacer pruebas individuales con cada uno de ellos, y con la estimación de pose y el traje de Rokoko en conjunto, se ha repetido un experimento parecido a la prueba conjunta de la parte anterior.

En este experimento el sujeto ha hecho la acción de coger una bolsa del suelo, caminar 2 o 3 pasos hacia adelante y levantar la bolsa para dejarla encima de una mesa. Además, en este caso se ha añadido la acción de volver a bajar la bolsa de la mesa al suelo. Este paso se ha añadido porque las señales de EEG más interesantes se han producido en los momentos de hacer fuerza para levantar y bajar la bolsa. Otro cambio en este experimento es que se han tomado 3 poses o capturas de momentos para estudiar en cada movimiento, en vez de las 5 que se tomaban en la prueba anterior. Estos son los detalles de las poses:

**● Recoger:** Este movimiento consiste en agarrar la bolsa que está en el suelo y levantarla hasta que las rodillas estén bloqueadas con las mano a la altura de la cadera. Se activa la mayor parte de la musculatura de la pierna y la espalda baja <sup>15</sup>, pero no se requiere un alto esfuerzo para mover un peso como el de la bolsa en este movimiento ya que se utilizan músculos grandes. Se asemeja a un peso muerto: 16

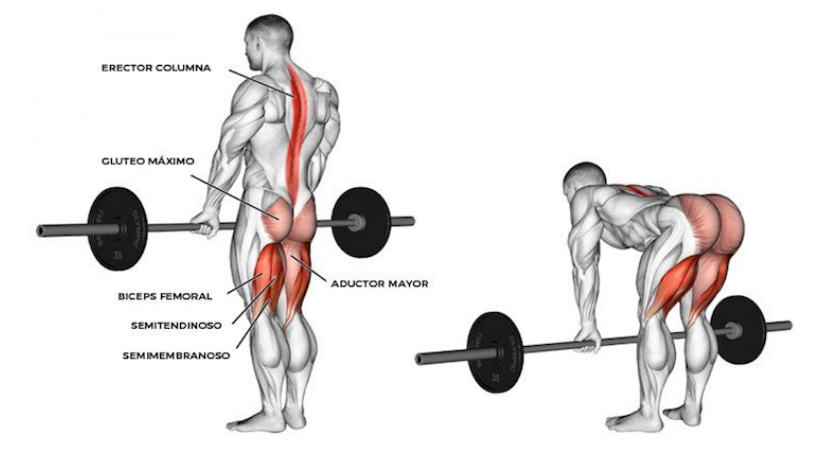

*fig 34: imagen explicativa del peso muerto*

**● Levantar:** Este movimiento trata de pararse y subir la bolsa hasta la altura de la mesa. Se utilizan el bíceps y la parte anterior del hombro. El movimiento se asemeja a una combinación de un curl de bíceps y una elevación frontal de hombro: 17

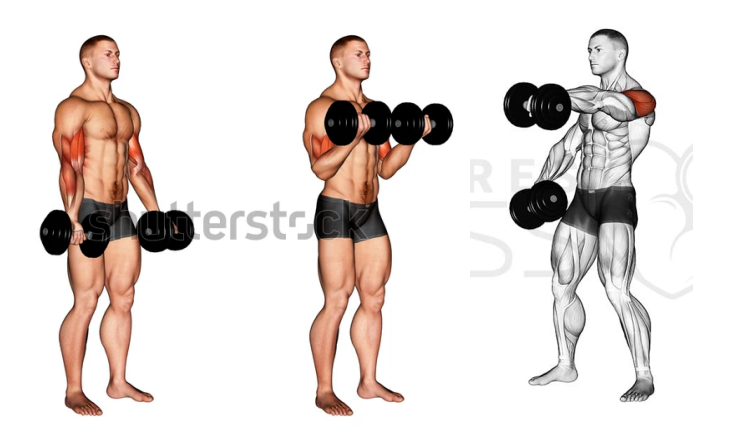

*fig 35: imagen explicativa del curl de bíceps y de la elevación frontal*

<sup>15</sup> https://journals.plos.org/plosone/article?id=10.1371/journal.pone.0229507

<sup>17</sup> <sup>16</sup> http://fullrangecrossfit.com/defending-the-deadlift/#.Yqx2MnZBxPY

https://agsjournals.onlinelibrary.wiley.com/doi/full/10.1111/j.1532-5415.1995.tb07045.x?casa\_token=YQtEU8kJKhcAAAA A%3AAYCX6uHdfBfbTR2rrNLVcRovXlXQHQb8jk8t8Oxg56uuisWIG3dW3A1cQN3SK6C9UixayJAuMPjLT7I

**● Bajar:** El movimiento de bajar la bolsa de la mesa al suelo se divide en 2 partes, primero, coger la bolsa desde la mesa y bajarla hasta la altura de la cadera y después bajar la bolsa desde la altura de la cadera hasta el suelo. La primera parte es la negativa del movimiento "levantar", es decir, es el mismo movimiento pero en la dirección contraria, también se le llama fase excéntrica del movimiento. La segunda parte es la contraria o excéntrica del movimiento "recoger". 18

Se ha repetido la acción 3 veces con la bolsa vacía y con la bolsa llena de objetos pesados para así poder comparar y ver las diferencias en los cambios en las poses del cuerpo y en la activación cerebral en diferentes momentos. El sensor de movimiento de la cabeza del Smartsuit Pro no se ha utilizado, ya que no se ha podido colocar a la vez que el Diadem, esta no es una gran pérdida ya que en este experimento se está estudiando la pose del cuerpo.

A continuación se comentarán los resultados obtenidos en este experimento la línea verde en las gráficas de EEG significan el inicio del movimiento y la roja significa el final:

Estas son las imágenes de pose del tercer experimento guardados en vídeo:

#### <https://youtu.be/aGo1dzcqMNI>

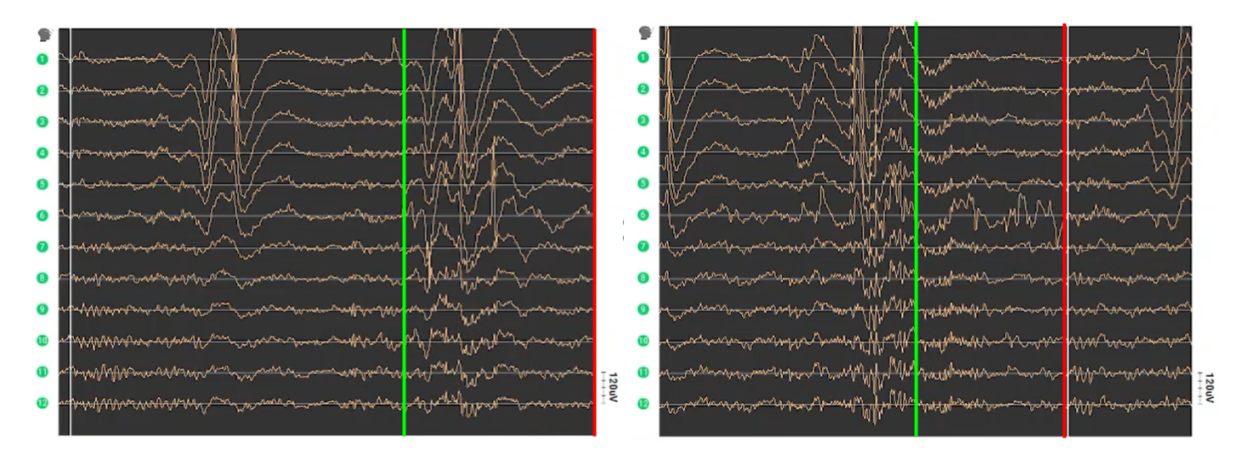

#### **● Bolsa ligera, recoger:**

<sup>18</sup> <https://doi.org/10.1080/17461391.2017.1391334>

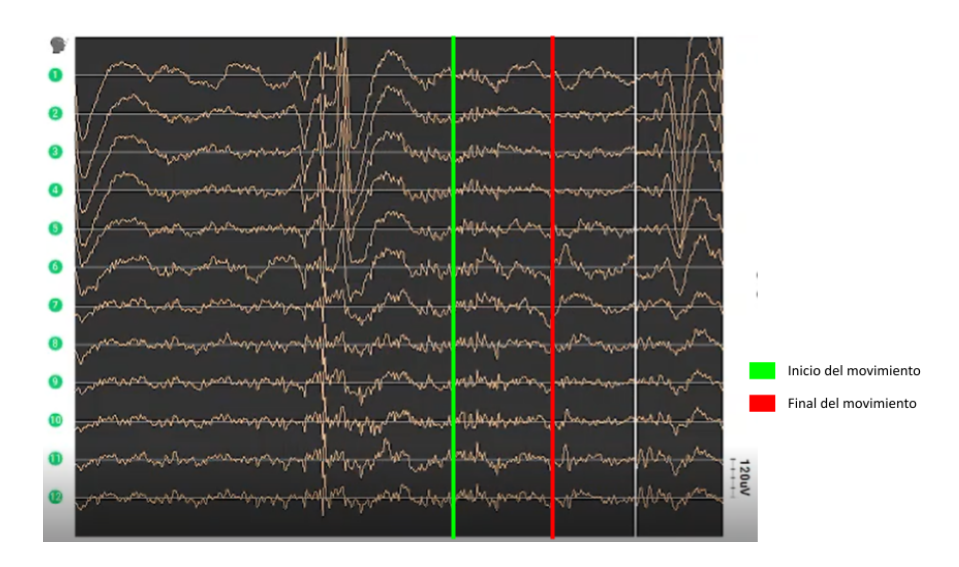

fig 36: señales de EEG del movimiento recoger con la bolsa ligera, pruebas 1, 2 y 3. El movimiento comienza en la línea verde y termina en *la línea roja*

Este movimiento comienza después de la señal recibida al abrir los ojos. Después, la única señal significante que se recibe es del sensor número 6, especialmente en la segunda prueba.

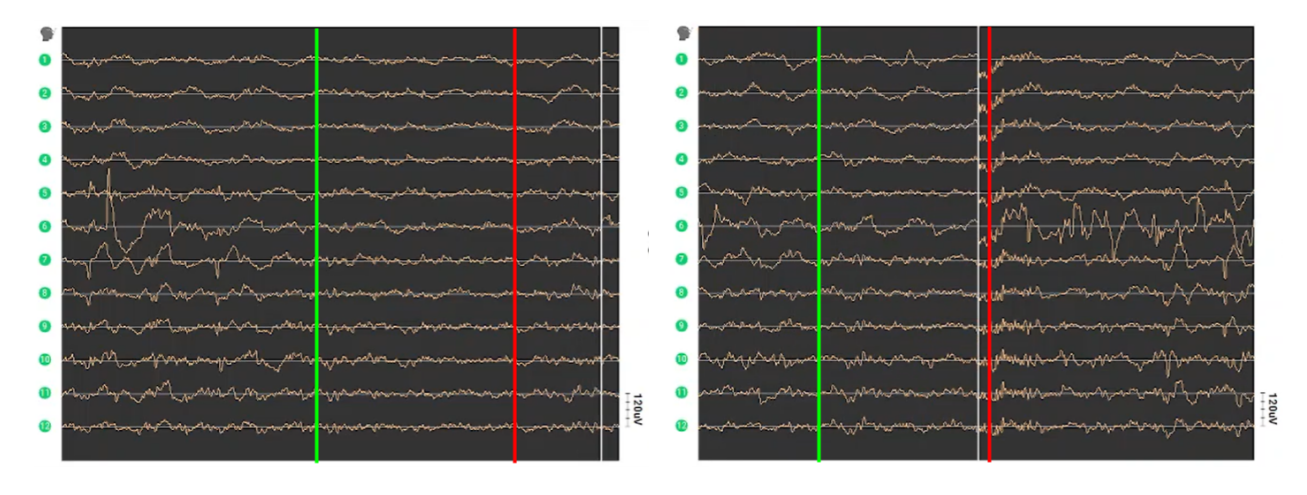

#### **● Bolsa ligera, levantar:**

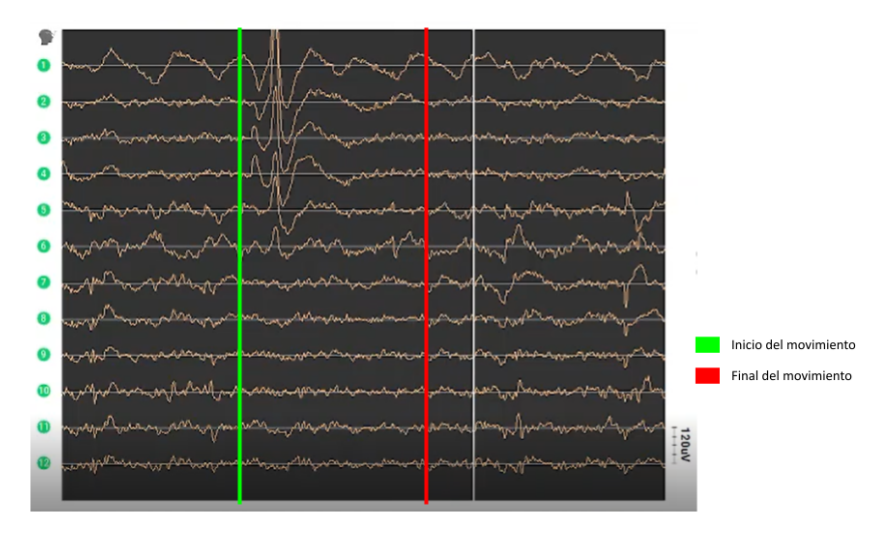

*fig 37: señales de EEG del movimiento levantar con la bolsa ligera, pruebas 1, 2 y 3*

No se recibe ninguna señal especialmente significativa, en la segunda prueba hay algo de movimiento en la señal del sensor 6. En la tercera prueba hay un parpadeo justo mientras se hace el movimiento de levantar, por lo que hay un pico seguido de un valle en las señales 1, 2, 3, 4, y 5.

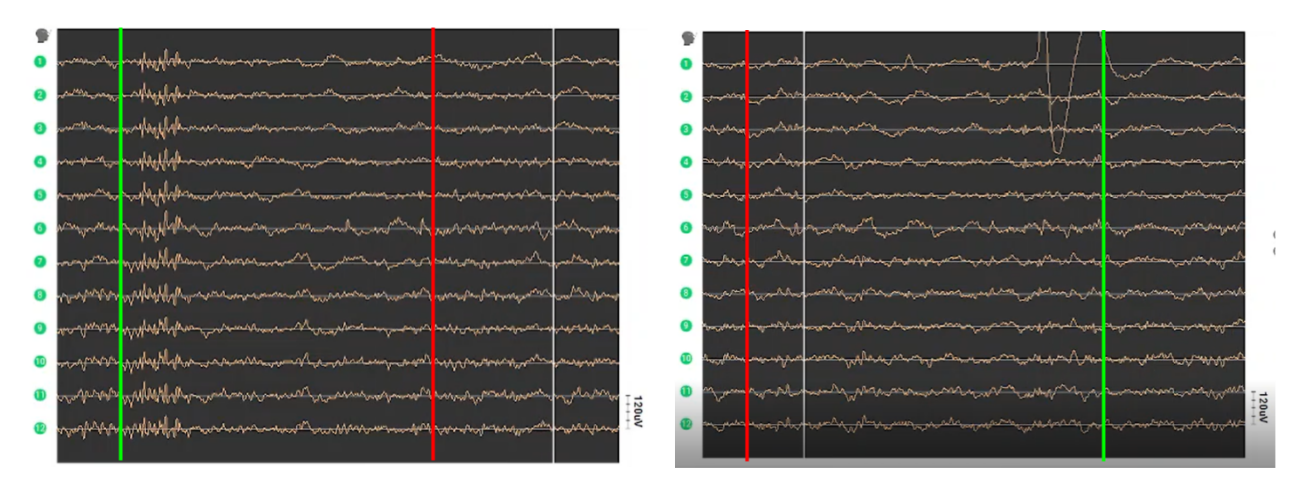

#### **● Bolsa ligera, bajar:**

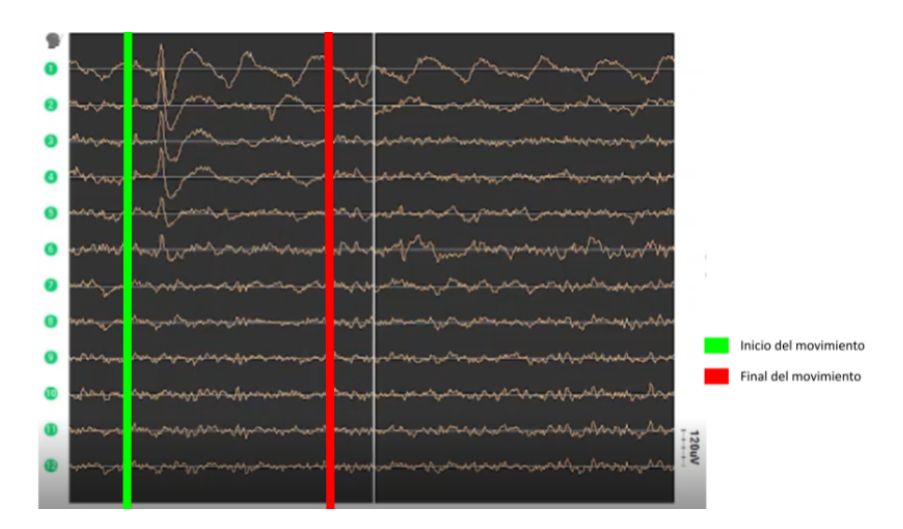

*fig 38: señales de EEG del movimiento bajar con la bolsa ligera, pruebas 1, 2 y 3*

En este movimiento tampoco hay demasiadas señales interesantes. En la primera prueba se recibe una señal en todos los sensores al inicio del movimiento, parece ruido provocado por alguna vibración. En la tercera prueba hay un parpadeo.

Lo más curioso es lo que ocurre justo antes del movimiento de la segunda prueba (comienza en el verde y finaliza en el rojo). En ese momento, la bolsa comienza a caerse de la mesa y el sujeto reacciona para evitar que lo haga. Hay un fuerte pico seguido de un valle y de otro pico en la señal del sensor 1. Podría ser algún tipo de ruido por haber levantado las cejas por la sorpresa, pero no lo parece, ya que solamente se activa el sensor 1. Sería interesante estudiar más este tipo de acciones reflejas en el futuro.

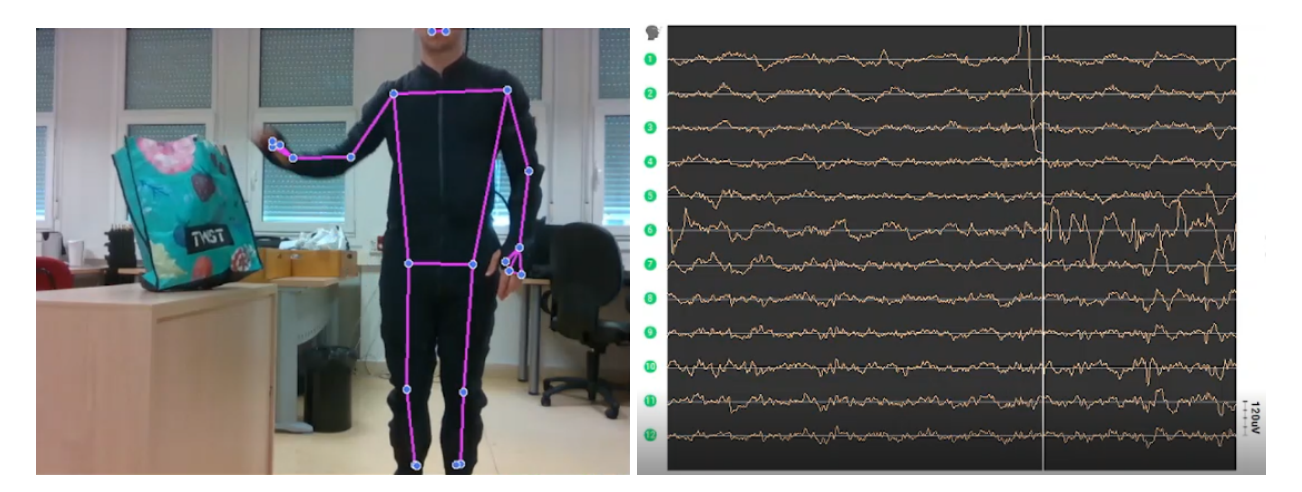

fig 39 señal de EEG extraña en el canal 1 justo antes de iniciar el movimiento de bajar con la bolsa ligera

**● Bolsa pesada, recoger:** Las pruebas con la bolsa pesada, al producir señales más fuertes, son más interesantes, ya que se pueden sacar más conclusiones y ver qué áreas del cerebro se activan más.

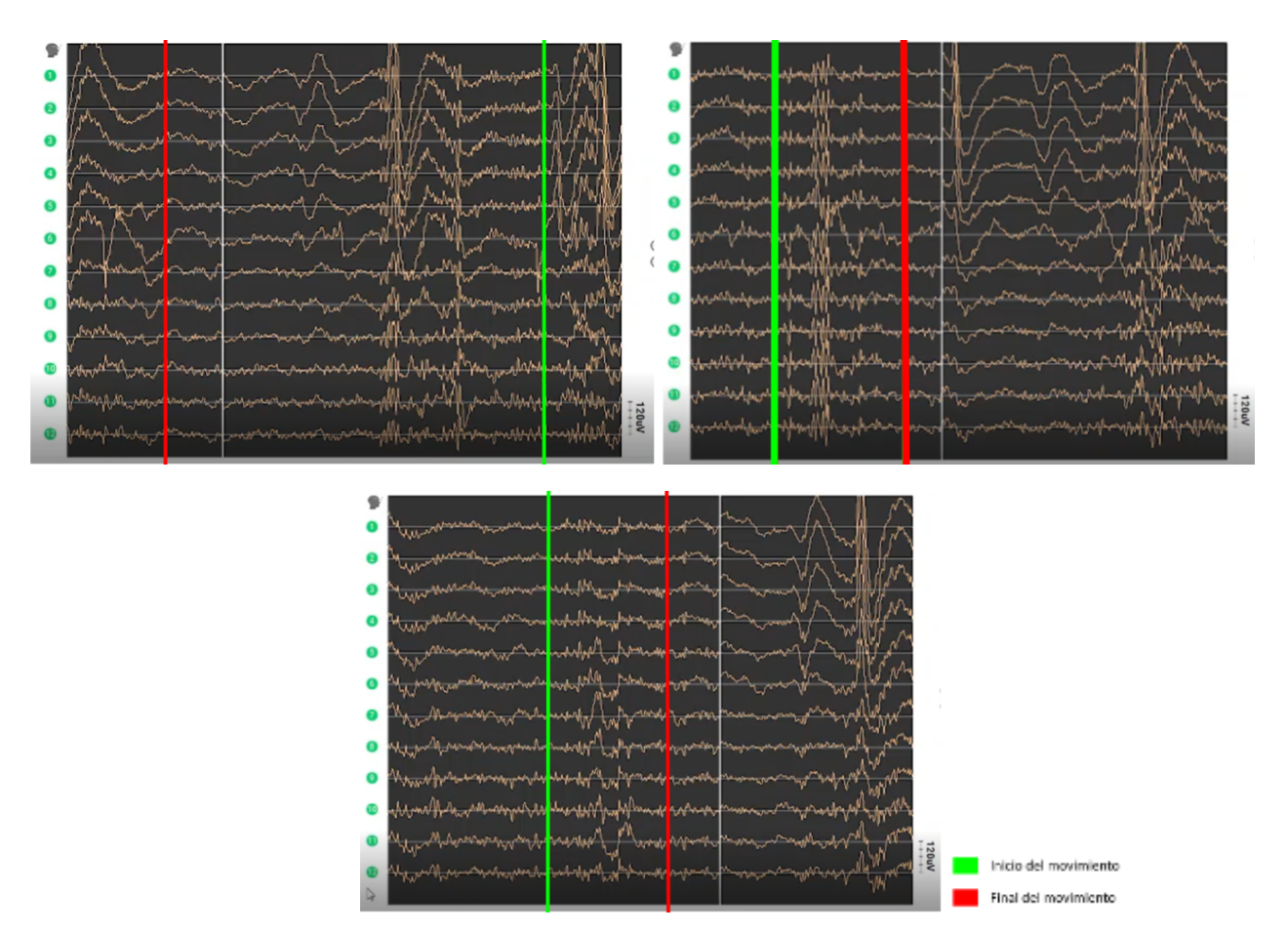

*fig 40: señales de EEG del movimiento recoger con la bolsa pesada, pruebas 1, 2 y 3*

En la primera parte de la primera prueba hay unas señales extrañas, son el ruido provocado por el giro de la cabeza al mirar a la bolsa:

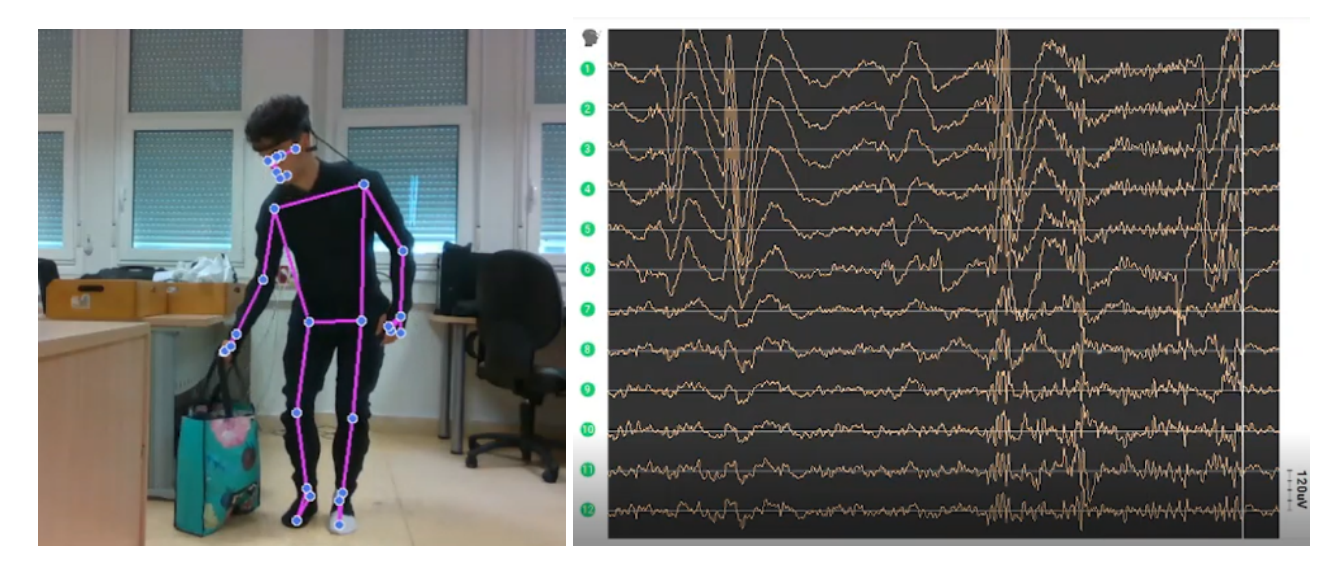

*fig 41: señal EEG con ruido por movimiento de cabeza al recoger la bolsa pesada, prueba 1*

En las dos primeras pruebas, la señal del sensor 6 es la que más se mueve, como es habitual. En la tercera prueba, se activan más los sensores 7, 8, 9, 10 y 11 mientras los demás se mantienen más estables, sobre todo los 1, 2, 3 y 4. Esto puede ser porque en la última prueba el gesto del sujeto flexiona más las rodillas, para después empujar con las piernas (cuádriceps) para levantar la bolsa. En las dos primeras pruebas el peso se levanta mediante un movimiento de extensión de cadera, esto involucra distintos grupos musculares (glúteos, bíceps femoral y espalda baja) y podría explicar las diferencias en las señales recibidas.

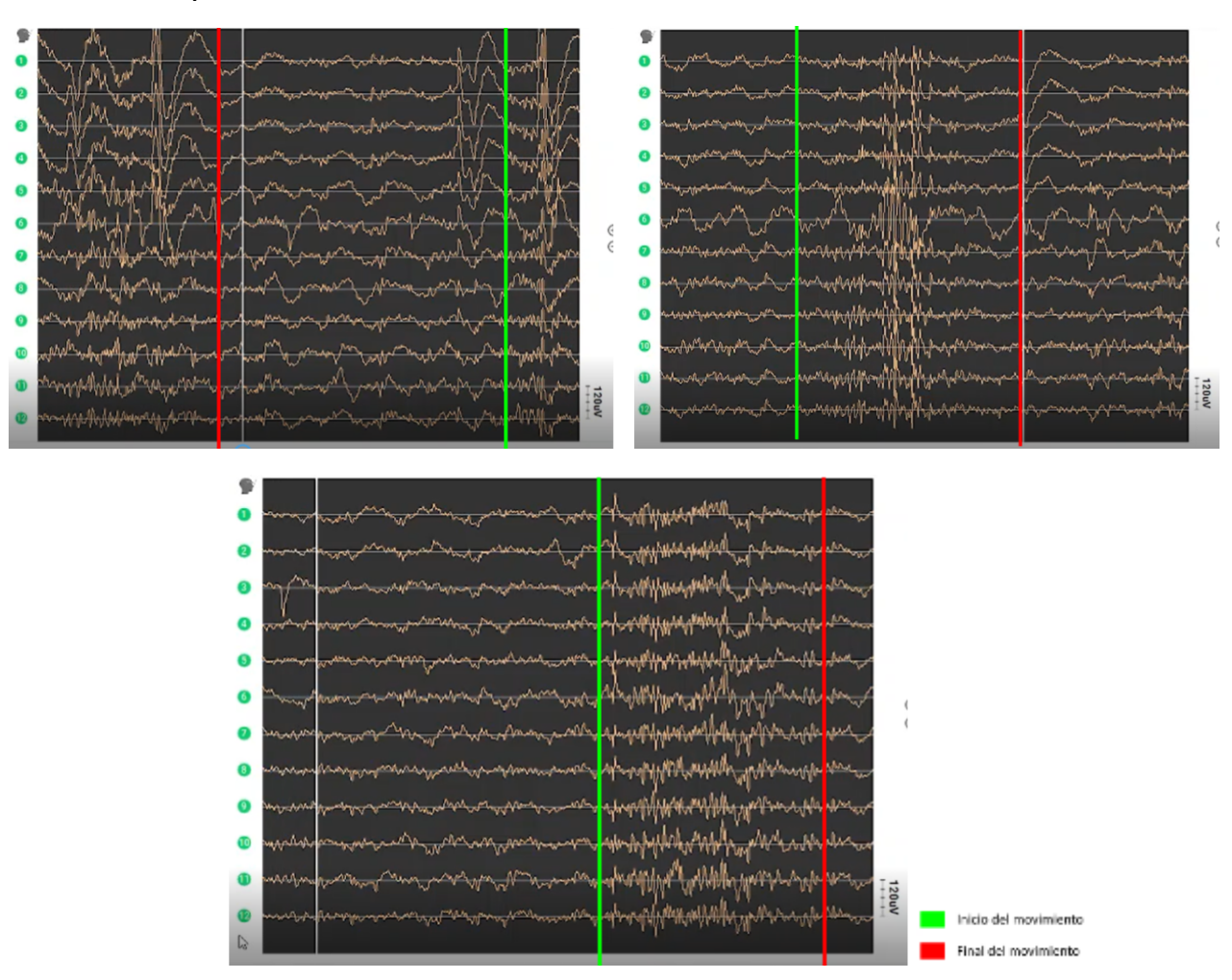

**● Bolsa pesada, levantar:**

*fig 42: señales de EEG del movimiento levantar con la bolsa pesada, pruebas 1, 2 y 3*

En este movimiento se reciben bastantes señales, siendo la del sensor 6 la más fuerte. En la primera prueba hay algunas señales más fuertes en los sensores 1, 2, 3, 4 y 5, que no se repiten en las siguientes pruebas. Esto ocurre porque el movimiento en la primera prueba se hace mirando hacia la mesa mientras en las otras no:

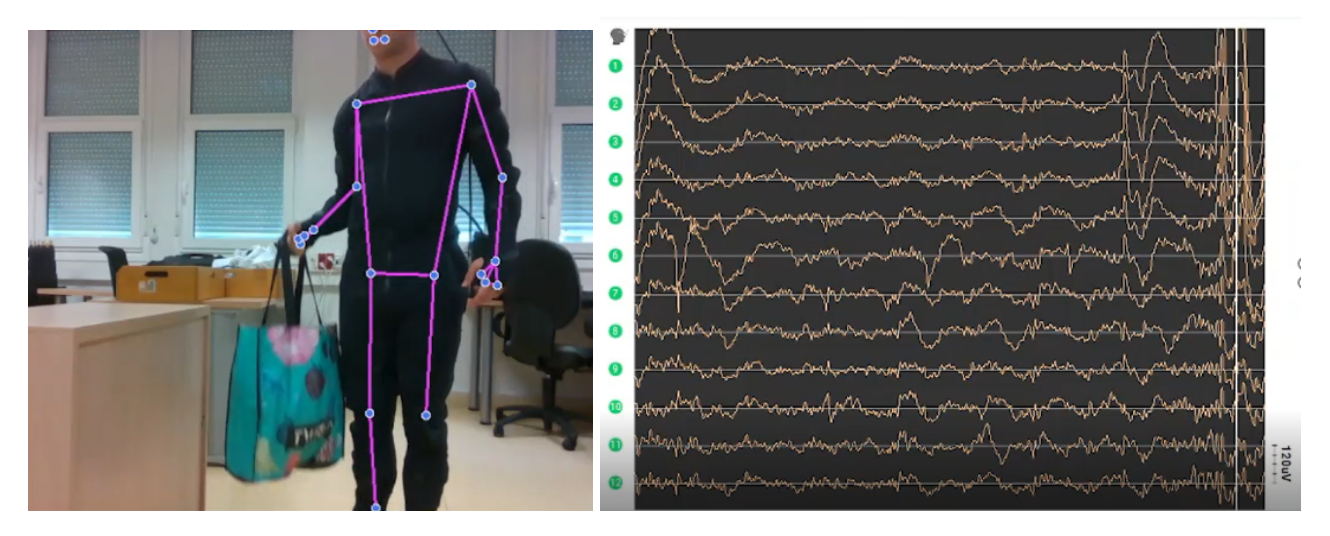

*fig 43: señales de EEG del movimiento levantar con la bolsa pesada, prueba 1, girando la cabeza*

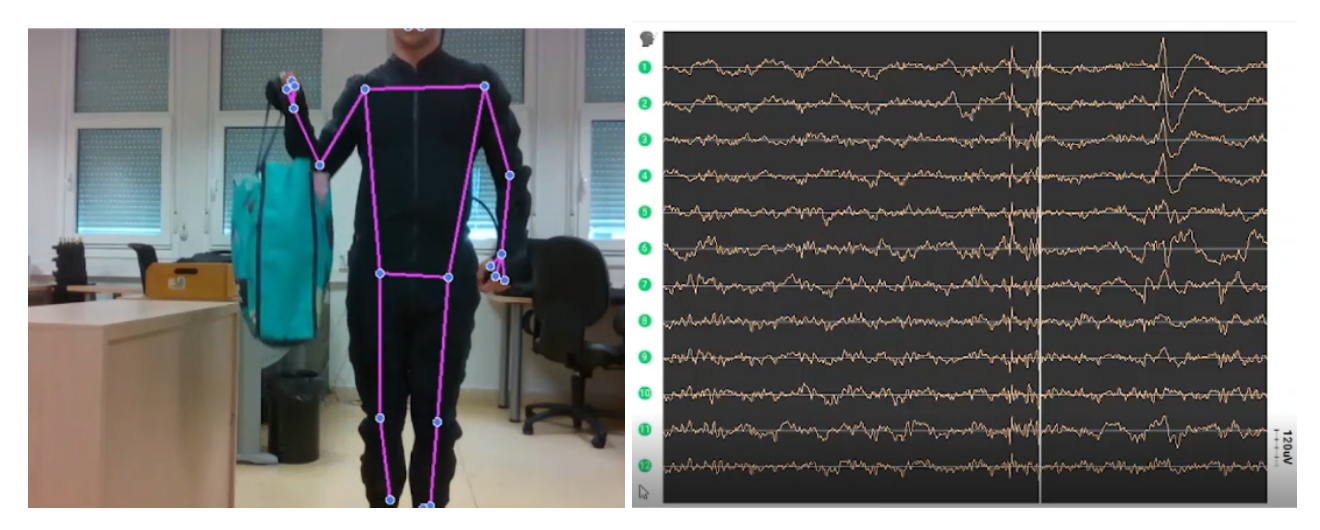

*fig 44: señales de EEG del movimiento levantar con la bolsa pesada, prueba 2, no girando la cabeza*

#### **● Bolsa pesada, bajar:**

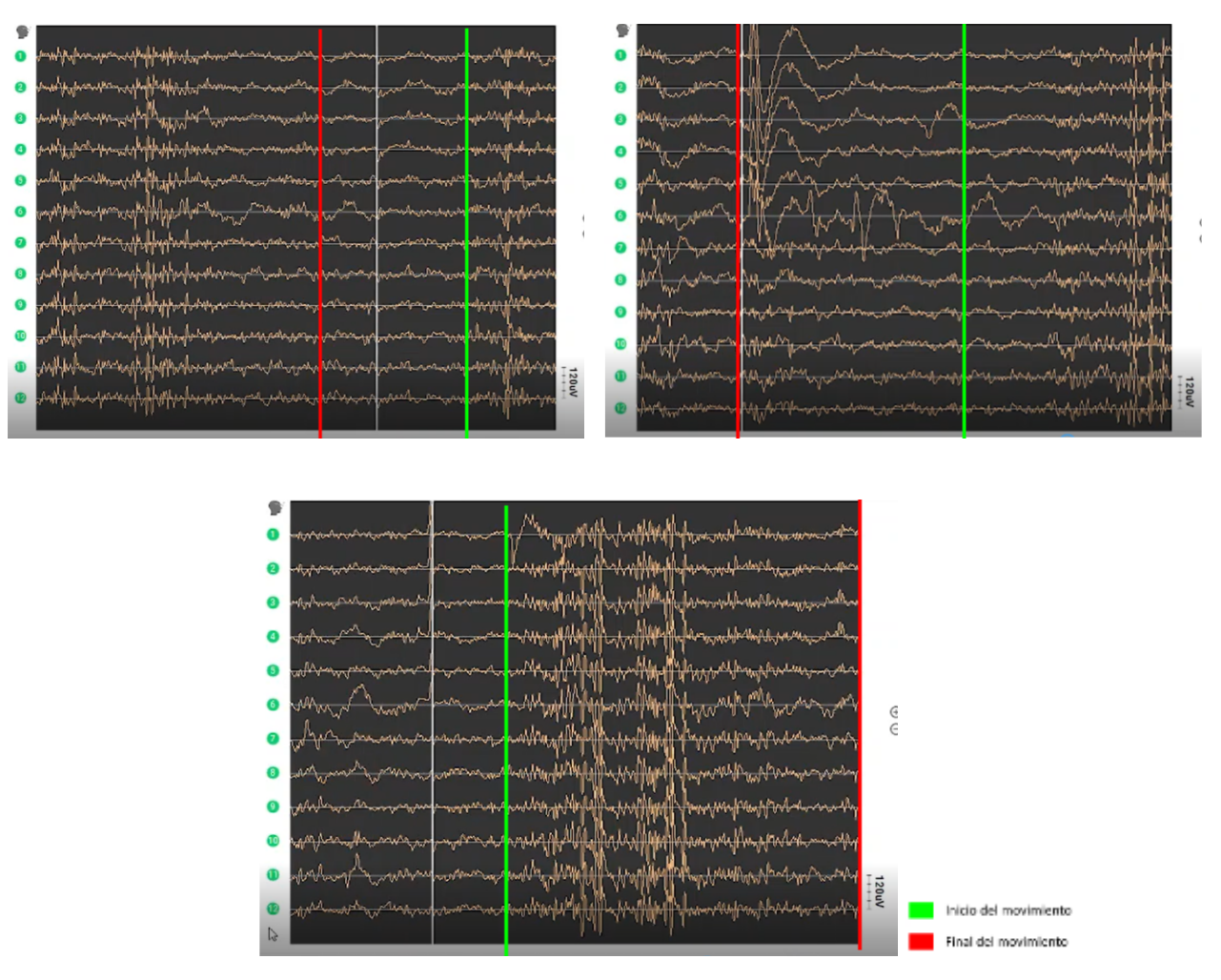

*fig 45: señales de EEG del movimiento bajar con la bolsa pesada, pruebas 1, 2 y 3.*

Como se ha indicado anteriormente, este movimiento consiste de las fases excéntricas de los dos anteriores movimientos. Por lo tanto, se pueden apreciar similitudes con las señales recibidas en ellas.

Primero, se reciben unas señales medianamente fuertes y parecidas entre ellas de todas las señales. Estas señales son parecidas a las recibidas en la fase concéntrica de este movimiento, es decir, en el movimiento "levantar":

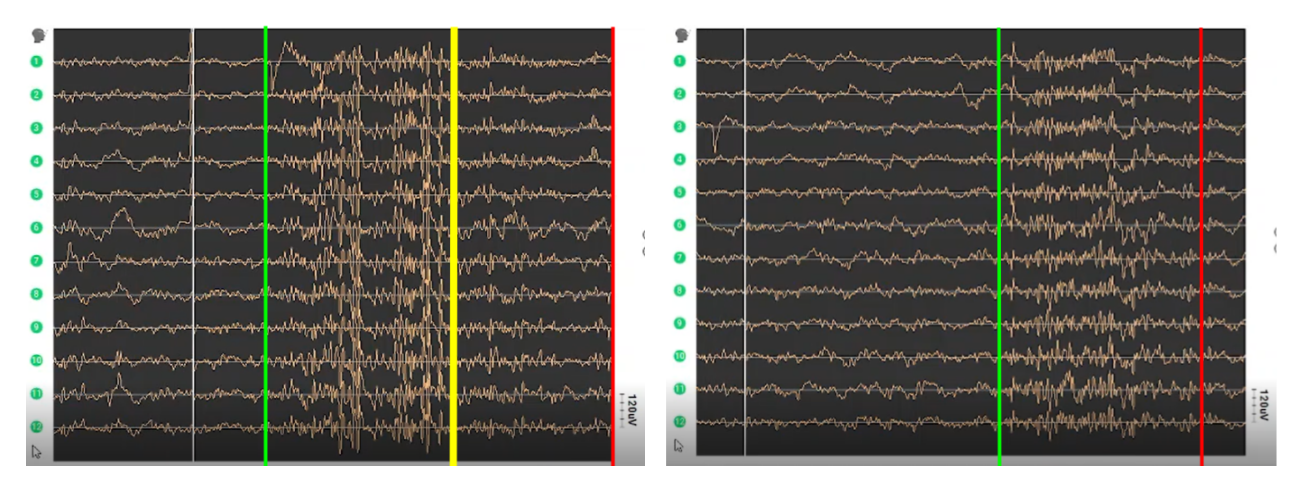

fig 46: comparación de la primera parte del movimiento "Bajar" de la tercera prueba (desde el verde hasta el amarillo) con el movimiento *"Levantar" de la misma prueba. Las señales son muy similares.*

Después, las señales recibidas son de más baja intensidad. Se puede ver que se recibe una señal más acentuada en el sensor 6. La semejanza de estas señales con las de su fase concéntrica, es decir, el movimiento "Recoger" no es tan grande, aunque también se pueden observar algunas similitudes:

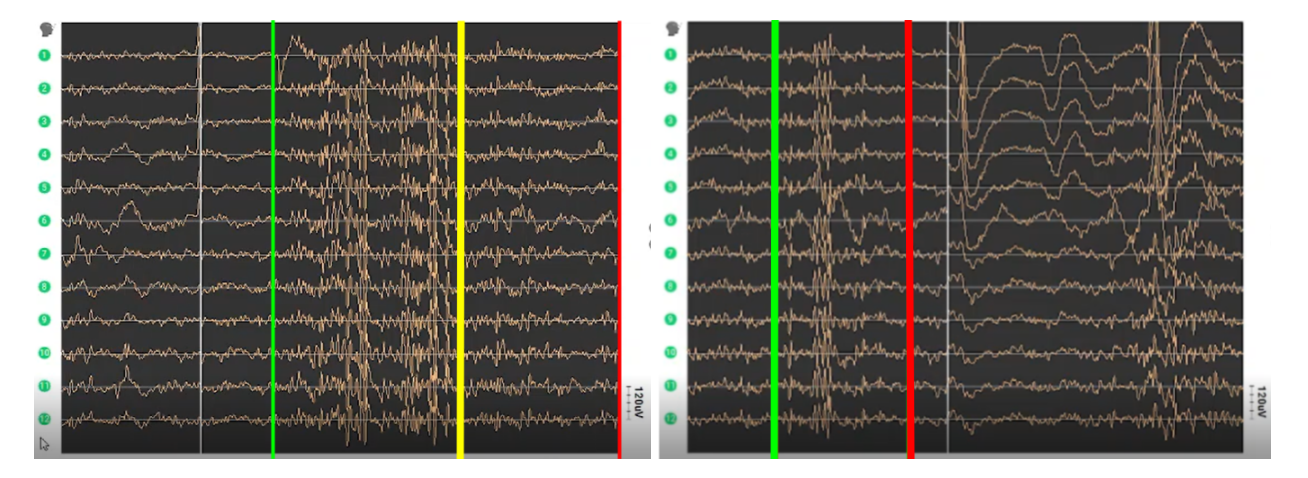

fig 47: comparación de la segunda parte del movimiento "Bajar" de la tercera prueba (desde el verde hasta el amarillo) con el movimiento *"Recoger" de la segunda prueba.*

## *5*

### **Conclusiones**

<span id="page-54-0"></span>En este apartado se hace una reflexión sobre los objetivos planteados en la planificación, es decir, se dice cuáles se han cumplido y cuáles no. Además, se comenta la utilidad del proyecto, para qué ha servido el trabajo.

Principalmente, los objetivos de este proyecto eran conseguir que varios sensores funcionasen de manera conjunta, conectándolos al mismo ordenador y extrayendo datos. Además, era un objetivo importante la identificación de errores de coordinación entre los sensores para así poder obtener la mejor calidad de información posible.

Se han conseguido poner en funcionamiento y extraer datos de calidad con tres sensores, cumpliendo así los objetivos 1 y 3 de este trabajo, a pesar de tener algunos problemas con el sensor de EEG Diadem.

También se han conseguido cumplir los objetivos de mejorar la correlación a partir de los datos obtenidos, sobre todo con la estimación de pose hecha con la cámara Intel Realsense d435 y las posiciones capturadas con el Rokoko Smartsuit Pro. Se han encontrado bastantes problemas y errores de este tipo que se han solucionado. También se ha verificado la clara mejoría en el funcionamiento coordinado de estos sensores.

Sin embargo, estos objetivos no se han cumplido tan bien con el sensor de EEG Diadem, esto ha ocurrido sobre todo por falta de conocimiento sobre electroencefalografía y falta de tiempo para estudiar y aprender sobre ellos. Aún así, se ha utilizado una solución simple (grabar la pantalla mientras se hace el experimento) para evitar el problema de coordinación.

Otro objetivo que no se ha cumplido del todo es el de hacer un análisis de los datos extraídos. Se han hecho algunas hipótesis sobre los distintos movimientos y las poses y señales de EEG que se producen en esos momentos, pero un análisis más detallado de un experto sería necesario en este apartado.

Este proyecto sirve como trabajo de preparación para cualquier otro trabajo que necesite utilizar este tipo de sensores de manera conjunta. Se puede decir que es un primer paso para investigaciones más grandes que pueden ser de varios ámbitos como la medicina, la psicología, la actividad física, la sociología…

## *6*

## **Trabajos de futuro**

<span id="page-56-0"></span>En esta parte final se dan varias ideas para seguir con el trabajo realizado en este proyecto. Comenzando desde las tareas más pequeñas y próximas realizadas en el proyecto y acabando en las tareas grandes que necesitan más tiempo.

Entre los trabajos que se podrían hacer para continuar con el de este proyecto hay 2 tipos: los que extienden las tareas de este mismo proyecto, mejorando los resultados obtenidos y los que hacen investigaciones u otros proyectos grandes utilizando los sensores y la información recolectada en este proyecto.

Entre el primer tipo estaría mejorar el uso del sensor de EEG Diadem y la correlación de sus datos con los demás sensores, para así conseguir más y mejor información y sacar más conclusiones. También sería interesante utilizar la profundidad dada por la cámara Intel Realsense d435 para mejorar la estimación de pose que MediaPipe hace, quizás generando un esqueleto que enseñe la pose del sujeto en 3 dimensiones. Así se reducirían errores que han ocurrido al proyectar una pose que el sujeto hace en un mundo de 3 dimensiones en una gráfica de 2 dimensiones.

Por otro lado, estarían los proyectos que utilizarían este trabajo para hacer sus propias investigaciones. Por ejemplo, sería interesante investigar las diferencias en las poses y en las señales de EEG que sujetos de diferentes edades tienen al hacer el mismo movimiento. También se podría aplicar esta tecnología en el ámbito del deporte y el ejercicio físico, para ver si la hipótesis de que la activación del EEG es parecida en la concéntrica y excéntrica del mismo movimiento. Estos experimentos requerirían de varios sujetos, los permisos necesarios y la infraestructura para llevarlo a cabo entre otras cosas. La fisioterapia, la medicina y la psicología son otros campos interesantes que pueden seguir trabajando con esta tecnología.

Finalmente, también se podría trabajar más profundamente en el análisis de los datos, con expertos en biomecánica que puedan analizar mejor las poses, expertos en neurociencia que puedan estudiar las señales del EEG o incluso utilizándolos en una inteligencia artificial.